# **İCRA TAKİPLERİNDE ULUSAL YARGI AĞI BİLİŞİM SİSTEMİ(UYAP) KULLANIMI**

*Arş. Gör. Ayşe KARAKİMSELİ\**

## **ÖZET**

 $\overline{a}$ 

Bilişim sistemlerinin dünyamıza hakim olması ile birlikte, kamusal alanda da elektronik sistemlerden faydalanma zarureti doğmuştur. Bunun sonucunda klasik devlet anlayışından elektronik devlet anlayışına geçilmiştir. Türkiye'de e-devlet sisteminin adli işleyişteki basamağı olan Ulusal Yargı Ağı Bilişim Sistemi (UYAP), tüm adliyelerde kullanılmaktadır. Adli işleyişin her bir süjesi sisteme dahil edilmiştir. Ulusal Yargı Ağı Bilişim Sisteminin en yoğun kullanıldığı alanların başında, icra işleri gelmektedir. Alacaklılar, borçlular, vekilleri ve icra daireleri cebri icra ile ilgili iş ve işlemlerini UYAP vasıtasıyla yapabilmektedirler. Bu sayede daha hızlı ve daha az masraflı bir cebri icra işleyişi sağlandığı gibi, icra dairelerinin iş ve işlemlerinin şeffaflaşması da sağlanmıştır. Özellikle ödemelerin tamamen elektronik ortamdan yapılabilmesi, icra dairelerinin haksız kazançlarının önüne geçmiştir.

**Anahtar Kelimeler:** İcra Takibi, Ulusal Yargı Ağı, Bilişim Sistemi, Alacaklı, Borçlu, Avukat, Bilirkişi, İcra Dairesi

<sup>\*</sup> Erciyes Üniversitesi Hukuk Fakültesi Medeni Usul ve İcra – İflas Hukuku ABD. Makale Geliş Tarihi: 07.05.2017 Makale Kabul Tarihi: 13.02.2018

#### **ABSTRACT**

As a result of the development of information systems, obligation to use electronic systems in public places has arisen. Therefore, the system of the goverment has been transitioned to electronic goverment. Ulusal Yargı Ağı Bilişim Sistemi (UYAP), which is the most important stair in the electronic goverment system, using at all courthouses in Turkey. Judicial actors have been included to the system. Ulusal Yargı Ağı Bilişim Sistemi(UYAP), is using often in enforcement offices. Creditors, debtors, countors and enforcement offices are doing their businneses with UYAP. Unlawful profits has been precluded with disbursement by electonic system. Consequently, there is a faster, cheaper and safer enforcement

**Key Words:** Executive Order, National Jurisdiction, Information System, Creditor, Debtor, Lawyer, Expert, Executive Office System

## **KISALTMALAR**

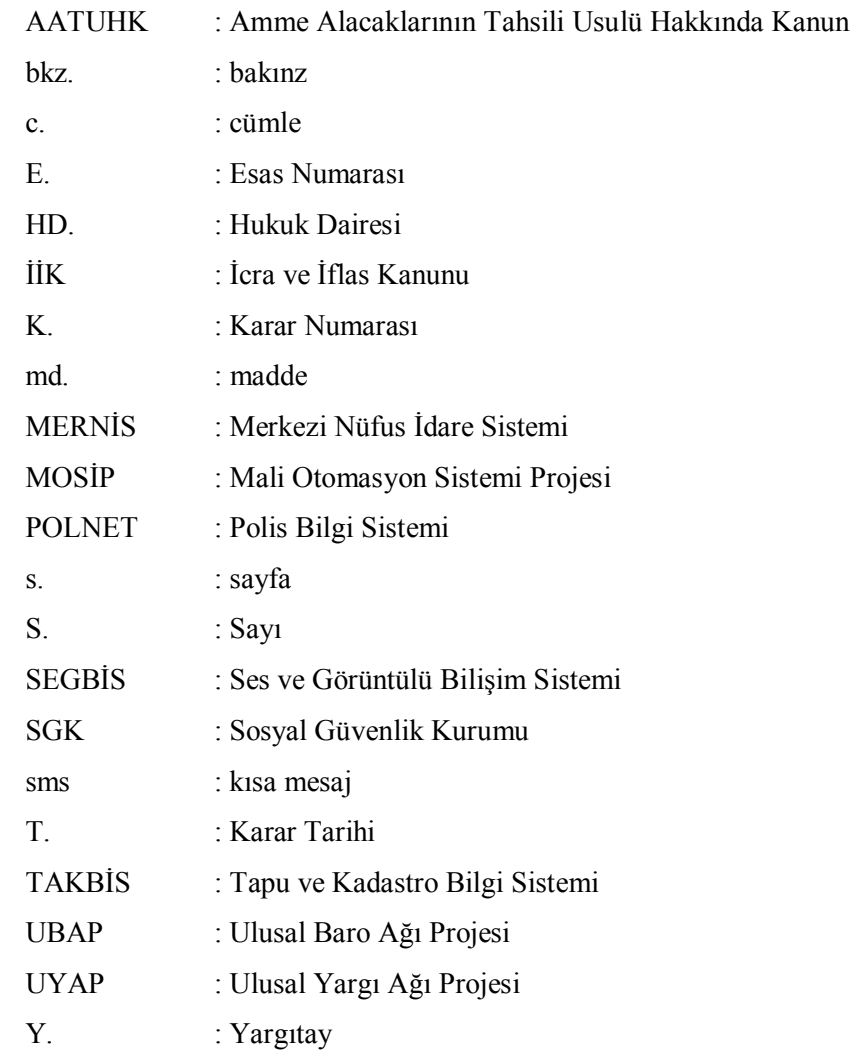

### **GİRİŞ**

 Bilimde ve teknolojide yaşanan gelişmeler, günlük hayatımızı etkilediği kadar kamusal hayatı da etkilemiştir. Kamu hizmetlerinin daha hızlı, daha az masraflı ve daha şeffaf şekilde yerine getirilebilmesi için klasik devlet anlayışından e-devlet anlayışına geçilmiştir. E-devlet sayesinde vatandaşların kamu hizmetlerine yer ve zaman sınırlaması olmaksızın ulaşma imkanı doğmuştur. Ayrıca kamu kurum ve kuruluşları arasında bilge ve belge akşının elektronik ortama aktarılması ile kamu hizmetlerinin daha az masrafla ve daha kısa sürede gerçekleştirilmesi sağlanmıştır.

 E-devlet sisteminin bir görünümü de e-adalettir. E-adalet sistemi ile yargılama aşamasında görev olan organlar arasında bir bilgisayar ağı kurulması hedeflenmiştir. Bu amaçla Adalet Bakanlığı tarafından başlatılan *"Ulusal Yargı Ağı Projesi",* günümüz itibariyle tamamlanmış olup, Türkiye genelindeki adliye teşkilatları ve Adalet Bakanlığı merkez teşkilatı bu sisteme dahil edilmiştir. Adli işleyişin süjeleri olan mahkemeler, icra daireleri, ceza ve tevkif evleri, adli tıp kurumu gibi kurum ve kuruluşlar, sisteme adapte edilmiştir. Ayrıca vatandaşlara, avukatlara ve bilirkişilere de sistem üzerinden yargılama ile ilgili iş ve işlemlerini yapabilme imkanı sağlanmıştır.

 E-adalet sisteminin en yoğun kullanıldığı alanlardan biri kuşkusuz ki icra işleridir. Her gün çok sayıda takibin başlatıldığı, müzekkerenin yazıldığı, haciz ve satışın gerçekleştiği cebri icra işleyişinde UYAP kullanımı, takiplerin hızlanmasını, masrafların azalmasını ve icra dairelerinin işlerine olan güvenin artmasını sağlamıştır. Çalışmamızda UYAP üzerinden icra takipleri ile ilgili yapılabilecek iş ve işlemler incelenmiştir. Sisteme dahil olan her bir süjenin işlevi farklı olduğu için, UYAP'ın icra takiplerinde kullanımı anlatılırken taraflar, taraf vekilleri ve icra dairelerinin yapabilecekleri iş ve işlemler ayrı ayrı değerlendirilmiştir.

## **I. GENEL OLARAK UYAP, KULLANICILARINA GÖRE UYAP'IN KULLANIM ALANLARI, FAYDALARI VE SAKINCALARI**

# **A. E- DEVLET UYGULAMASININ BİR GÖRÜNÜMÜ OLARAK UYAP**

 Bilişim teknolojilerinin vazgeçilmez bir parçası haline geldiği günümüz dünyasında, her türlü iş ve işlem bakımından bu teknolojilerden faydalanma zarureti doğmuştur. Çünkü elektronik ortamda tüm iş ve işlemler daha hızlı, daha az masraflı ve daha şeffaf şekilde gerçekleştirilebilmektedir. Bu zorunluluk, özel sektörün sunduğu hizmetlerin yanında kamusal alanda da yoğun bir şekilde hissedilmeye başlanmıştır. Devletin kamu hizmetlerini ifa ederken zamandan ve masraftan tasarruf etmesi ve vatandaşların devlete diledikleri zamanda ve yerde ulaşabilmeleri bakımından bilişim teknolojileri, kamusal alanda da yaygın bir şekilde kullanılmaya başlamıştır<sup>ı</sup>. Böylelikle klasik devlet anlayışından, elektronik devlet (edevlet) anlayışına geçilmiştir<sup>2</sup>.

 E-devlet, devletin vatandaşlara karşı görevlerini elektronik ortamda hızlı, güvenli ve şeffaf bir şekilde yerine getirmesi ve kamu kurum ve kuruluşlarının birbirleri ile olan iş ve işlemlerinin elektronik ortamda gerçekleştirilmesi faaliyeti olarak tanımlanabilir<sup>3</sup>. E-devlette vatandaşlar kamu hizmetlerine elektronik ortamdan ula-

 $\overline{a}$ 1

**Karslı,** Abdurrahim/**Gürsul,** Fatih/**Kartal,** Elif; *"Nitel Araştırma: Avukatların Ulusal Yargı Ağı Projesi (UYAP) Uygulama Yazılımına ilişkin Görüşleri",* Legal Hukuk Dergisi, 2009, S. 82, s. 3124; **Kırılmaz,** Harun; *"E-Devlet Uygulamaları ve Ulusal Yargı Ağı Projesi",* Kocaeli Barosu Dergisi, 2012, S. 1, s. 80; **Oğlakçıolu,** Onur; *Medeni Usul Hukuku Yönünden Elektronik Adli İletişim,* Güncel Yayınevi, İzmir, 2008, s. 1; **UYAP Ulusal Yargı Ağı Projesi,** *Ankara Barosu Başkanlığı ve Adalet Bakanlığı Bilgi İşlem Dairesi Başkanlığı,* Ankara, 2006, s. 16.

<sup>2</sup> **Demirel,** Demookan; *"E- Devlet ve Dünya Örnekleri",* Sayıştay Dergisi, 2006, S. 61, s. 83; **Gürsul,** Fatih/**Bayrakdar,** Betül; *"Ulusal Yargı Ağı Projesi(UYAP) Sisteminin Değerlendirilmesi"* E- Akademi Hukuk, Ekonomik ve Siyasal Bilimler Aylık İnternet Dergisi, 2009, S. 90, s. 2; **Kırılmaz,** s. 80; **Oğlakçıoğlu,** s. 14; **UYAP Ulusal Yargı Ağı Projesi,** s. 17, 26.

<sup>3</sup> **Demirel,** s. 84; **Karslı/Gürsul/Kartal,** s. 3125; **Kırılmaz,** s. 81; **Oğlakçıoğlu,** s. 14; **UYAP Ulusal Yargı Ağı Projesi,** s. 16, 17.

şabilecekler, böylece kamusal faaliyetlerin hızı ve güvenilirliği artırılmış olacaktır $4$ . Yine kamu kurumlan arasındaki bilgi alışverişi elektronik ortamda yapılabilecek ve bunun sonucunda kamu kurumlarının denetlenebilirliği artırılmış olacaktır<sup>5</sup>.

 Ülkemizde e-devlet projesi, elli sekizinci hükumet döneminde hazırlanan *"Acil Eylem Planı"* kapsamındaki *"e-dönüşüm Türkiye"* projesinde yer almıştır<sup>6</sup>. 27.02.2003 yılında Resmi Gazetede yayınlanan 2003/12 sayılı Başbakanlık Genelgesi ile<sup>7</sup>, e-dönüşüm Türkiye projesinin amaçları, uygulama esasları ve kurumsal yapısı ortaya konulmuştur<sup>8</sup>. Edevlet projesi ile sağlık, vergi, eğitim, yargılama işlemleri, sigorta işlemleri gibi hizmetlerin elektronik ortama aktarılması hedeflenmiştir<sup>9</sup>. Günümüz itibariyle e-devlet projesi tamamlanmış olup, vatandaşlar e-devlet kapısı üzerinden, yer ve zaman sınırlaması olmaksızın kamu hizmetlerine erişebilmektedirler<sup>10</sup>.

 Kuşkusuz ki e-devlet projesinin en önemli ayaklarından biri, e-adalet projesidir. E-adalet projesi ile Türkiye genelindeki tüm yargı organlarını kapsayacak bir bilisim ağı oluşturulması hedeflenmiştir<sup>11</sup>. Bu kapsamda Adalet Bakanlığı tarafından 1998 yılında başlatılan *"Ulusal Yargı Ağı Projesi (UYAP)"* ile adalet hizmetinin elektronik ortama taşınması amaçlanmıştır $^{12}$ . Bu proje kapsamında Adalet Bakanlığı merkez teşkilatı, tüm mahkemeler, yüksek yar-

 4 E- devlet projesinden beklenen faydalar için bkz: **Gürsul/Bayrakdar,** s. 3; **Kırılmaz,** s. 83- 87.

<sup>5</sup> **Kırılmaz,** s. 82; **Oğlakçıoğlu,** s. 15; **UYAP Ulusal Yargı Ağı Projesi,** s. 16.

<sup>6</sup> **UYAP Ulusal Yargı Ağı Projesi,** s. 15.

<sup>7</sup> Genelge metni için bkz: www.basbakanlik.gov.tr. (erişim tarihi: 03.12.2016). 8

**UYAP Ulusal Yargı Ağı Projesi,** s. 16. 9

**Kırılmaz,** s. 88; **Oğlakçıoğlu,** s. 15; **UYAP Ulusal Yargı Ağı Projesi,** s. 16.

<sup>10</sup> E-devlet hizmetleri için bkz: www.turkiye.gov.tr/hizmetler (erişim tarihi:03.12.2016).

<sup>11</sup> **Aycı,** Emrullah; *"Yargı Etiği Açısından Ulusal Yargı Ağı Projesi (UYAP - )",* Adalet Dergisi, 2005, S. 22, s. 112; **Karslı/Gürsul/Kartal,** s. 3125; **Kaya,** Ali; *"Bilgi Ekonomisi, Bilgi Toplumu, Mahremiyet ve Güvenlik",* Ankara Barosu Hukuk Kurultayı, Ankara, 2006, s. 114; **Oğlakçıoğlu,** s. 17; **UYAP Ulusal Yargı Ağı Projesi,** s. 17.

<sup>12</sup> **Aycı,** s. 112; **Kaya,** s. 114; **Kırılmaz,** s. 88; **Oğlakçıoğlu,** s. 17; **UYAP Ulusal Yargı** Ağı **Projesi,** s. 18.

gı organları, cumhuriyet başsavcılıkları, Adli Tıp Kurumu, ceza ve tevkif evleri ve icra dairelerini kapsayacak bir bilgisayar ağı oluşturulmuştur $^{13}$ . Bu sistem sayesinde adli makamlar arasındaki bilgi alışverişi elektronik ortamdan yapılabilecek, vatandaşlar ve avukatlar elektronik ortamdan yargı ile ilgili işlerini yapabilecek ve adli makamlar ile diğer kamu kurum ve kuruluşları arasında veri akışı hızlı ve güvenli bir şekilde sağlanabilecektir<sup>14</sup>. Ulusal Yargı Ağı Projesinin başlıca hedefleri; adli işleyişe hız kazandırmak, her türlü bilgi ve belge akışını elektronik ortamdan gerçekleştirmek, mevzuat, içtihat, genelge gibi bilgilerin bulunduğu bir bilgi bankası oluşturmak, karar destek sistemi ile usuli hataları en aza indirmek, avukatlara bürolarından dava açma, takip yapma, harç yatırma imkanı sağlamak, vatandaşlara kendilerinin taraf olduğu dava ve takiplerle ilgili bilgi alma imkanı sağlamak olarak sıralanabilir<sup>15</sup>. Bu amaçlarla elektronik ortamda, vatandaş portalı, avukat portalı, bilirkişi portalı, sms bilgi sistemi, e-satış portalı, kurum portalı gibi farklı kullanım şekilleri oluşturulmuştur<sup>16</sup>. Adalet hizmetlerinin elektronik ortama aktarılmasını hedefleyen UYAP, hedeflerini gerçekleştirerek tamamlanmıştır<sup>17</sup>. "Ulusal Yargı Ağı Bilişim Sistemi" olarak adlandırılan sistem, uygulamada *"UYAP"* şeklinde kısaltılmak suretiyle kullanılmaktadır. Türkiye genelinde, tüm adliye teşkilatları ve adliye teşkilatı ile bağlantılı kurum ve kuruluşlar aktif olarak e-adalet sistemini kullanmaktadırlar. Ayrıca avukatlar, vatandaşlar ve bilirkişiler de sistemi kullanabilmektedirler.

 13 **Aycı,** s. 112; **Karslı/Gürsul/Kartal,** s. 3125; **Kırılmaz,** s. 88; **Oğlakçıoğlu,** s. 17; **UYAP Ulusal Yargı Ağı Projesi,** s. 18.

<sup>14</sup> **Aycı,** s. 112; **Karslı/Gürsul/Kartal,** s. 3125; **Kaya,** s. 113, 114; **Kırılmaz,** s. 88; **Oğlakçıoğlu,** s: 17; **UYAP Ulusal Yargı Ağı Projesi,** s. 18. 15

**Kaya,** s. 115; **Oğlakçıoğlu, s. 21; UYAP Ulusal Yargı Ağı Projesi,** s. 19, 20. 16

www.uyap.gov.tr/# (erişim tarihi:03.12.2016). 17

www.uyap.gov.tr/Tarihce (erişim tarihi:03.12.2016).

### **B. KULLANICILARINA GÖRE UYAP**

#### **1. Genel Olarak**

 Ulusal Yargı Ağı Bilişim Sistemi, bir sistem olarak adalet hizmetlerinin elektronik ortama taşınmasını hedeflediği için, bu mekanizma içerisinde yer alan tüm süjelerin sisteme dahil edilmesi gerekmektedir. Projenin başlangıcında sistem sadece Adalet Bakanlığı merkez teşkilatında uygulanmakta iken, zamanla tüm Türkiye genelinde bir bilgisayar ağı oluşturulmuştur<sup>18</sup>. Ayrıca sistemin, adli mekanizmanın dışında bulunan kurum ve kuruluşlar ile entegrasyonu da tamamlanmıştır<sup>19</sup>. Bu kapsamda UYAP sisteminin MERNİS, POLNET, PTT, TAKBİS, Merkez Bankası, Adli Sicil sistemleri ile entegre şekilde çalıştığı söylenebilecektir<sup>20</sup>.

Ulusal Yargı Ağı Bilişim Sistemi, adliye çalışanlarınca kullanılabildiği gibi, yargılamanın en önemli ayaklarından olan taraflar ve avukatlar tarafından da kullanılabilmektedir. Ayrıca bilirkişiler de sisteme dahil edilmiştir. Burada sistem her bir kullanıcı için farklı şekilde düzenlenmiş olup, kullanıcının kim olduğuna göre sistemin özelliklerinin ortaya konulması gerekmektedir.

## **2. Mahkemeler Tarafından UYAP Kullanımı**

Ulusal Yargı Ağı Bilişim Sistemi, Türkiye genelindeki tüm mahkemeler tarafından kullanılmaktadır. Hem adli yargı mahkemeleri hem de idari yargı mahkemeleri sisteme dahil edilmiştir. İlk derece mahkemelerinin yanı sıra istinaf mahkemeleri ve Yargıtay da sistemin içerisinde yer almaktadır $^{21}$ . Mahkemeler yargılama ile ilgili tüm işlemlerini UYAP aracılığıyla yapabilmektedirler.

 $18$ <sup>18</sup> **UYAP Ulusal Yargı Ağı Projesi,** s. 18.

<sup>19</sup> **Aycı,** s. 113; **Kırılmaz,** s. 89; **Oğlakçıoğlu,** s. 19; **UYAP Ulusal Yargı Ağı Projesi,** s. 20.

<sup>20</sup> **Kaya,** s. 116; **Kırılmaz,** s. 89; **Oğlakçıoğlu,** s. 19, 20; **UYAP Ulusal Yargı Ağı Projesi,**  s.20.

<sup>21</sup> **Oğlakçıoğlu,** s. 20; **UYAP Ulusal Yargı Ağı Projesi,** s. 18, 25.

Hakimler *"Bilgi Bankası"* sayesinde yargılama sırasında mevzuata ve içtihatlara doğrudan ulaşabilmektedirler<sup>22</sup>. "Karar Destek Sistemi" sayesinde yargılama sırasındaki usul hataları en aza indirilebilecektir<sup>23</sup>. "Doküman Yönetim Siste*mi"* ile mahkemeler arası veya mahkemeler ile diğer kurum ve kuruluşlar arası evrak akısı elektronik ortamda gerçekleştirilebilecektir $^{24}$ . Yine üst dereceli mahkemeye evrak gönderimi de elektronik ortamdan yapılabilecektir<sup>25</sup>. Mahkeme kararları hakimler ve zabıt katipleri tarafından güvenli e-imza ile UYAP üzerinden oluşturulmaktadır. Ulusal Yargı Ağı Bilişim Sisteminin bir kullanım şekli olan SEGBİS aracılığıyla duruşmalarda tanık veya tarafların hazır bulundurulması zorunluluğu ortadan kalkmış bulunmaktadır. Sesli ve Görüntü Bilişim Sistemi yoğun olarak ceza mahkemeleri tarafından kullanılmakla birlikte, hukuk mahkemeleri tarafından, mahkemenin bulunduğu yerden başka bir yerde bulunan tarafın veya tanığın dinlenmesinde etkin olarak kullanılmaktadır. Sesli ve Görüntü Bilişim Sistemi taraflara herhangi bir masraf yüklenmeksizin duruşmanın belirli bölümlerinin elektronik ortamda yapılmasına imkan tanımaktadır

#### **3. İcra Daireleri Tarafından UYAP Kullanımı**

Ulusal Yargı Ağı Projesi ile oluşturulan bilişim ağı, adliye teşkilatlarının tamamını kapsamına almaktadır. Bu açıdan hem adliye teşkilatının hem de adalet mekanizmasının önemli parçalarından biri olan icra daireleri de, bu bilgisayar ağı içerisindeki yerini almıştır. Nitekim İİK md. 8/a-1'e göre; *"İcra ve iflas dairelerince yapılacak her türlü icra ve iflas iş ve işlemlerinde Ulusal Yargı Ağı Bilişim Sistemi kullanılır; her türlü veri, bilgi, belge ve karar, Ulusal* 

 $\overline{a}$ 

<sup>22</sup> **Aycı,** s. 113; **Kaya,** s. 115; **Oğlakçıoğlu,** s. 21; **UYAP Ulusal Yargı Ağı Projesi,** s. 29.  $23$ 

**Aycı,** s. 113; **Kaya,** s. 115; **Oğlakçıoğlu,** s. 21; **UYAP Ulusal Yargı Ağı Projesi,** s. 18, 29; örneğin *"Karar Destek Sistemi"* hakimlere tarafların yaşları küçük olduğunda uyarı vermektedir. Bu uygulama hukuk davalarında ziyade re'sen araştırma ilkesinin hakim olduğu ceza davalarında etkin şekilde kullanılmaktadır.

<sup>24</sup> **Oğlakçıoğlu**, s. 21; **UYAP Ulusal Yargı Ağı Projesi,** s. 19.

<sup>25</sup> **UYAP Ulusal Yargı Ağı Projesi,** s. 19.

*Yargı Ağı Bilişim Sistemi vasıtasıyla işlenir, kaydedilir ve saklanır."* İcra dairelerinde, her personelin kendilerine özel bir şifre ile giriş yapacakları bir program bulunmaktadır. İcra daireleri bu program ile başlatılan takipleri görebilmekte, ödeme emri düzenleyebilmekte, satış ilanı hazırlayabilmektedirler. Yine 2005 tarihinden itibaren tüm tahsilat ve reddiyat gibi kasa işlemleri, sistem üzerinden yapılabilmektedir<sup>26</sup>. Calısma konumuz esas olarak icra takiplerinde UYAP kullanımına yönelik olduğu için, bu hususun detayları, aşağıda ayrıntılı olarak ele alınacaktır.

### **4. Vatandaşlar Tarafından UYAP Kullanımı**

E-devlet sisteminin temelinde, vatandaşların kamu hizmetlerine çevrimiçi olarak doğrudan ulaşması amacı yer almaktadır. Bu açıdan UYAP sisteminin en önemli özelliklerinden biri, herhangi bir aracı olmaksızın vatandaşların kendileri ile ilgili yargısal süreçler hakkında bilgi sahibi olmasını sağlamasıdır. Bu kapsamda vatandaşlar, *"UYAP Vatandaş Portal"* sayesinde, kendilerinin taraf olduğu dava ve takipler hakkında bilgi sahibi olabilmektedir- $\text{Re}^{27}$ . Ancak burada vatandaşların sistem üzerinden ulaşabilecekleri hizmetlerin, diğer kullanıcılara nazaran daha sınırlı olması dikkat çekmektedir. Çünkü avukat portaldan farklı olarak vatandaşlar sisteme elektronik imzaları olmadan da e-devlet kapısı üzerinden girebilmektedirler<sup>28</sup>. Sadece T.C. kimlik numarası ve e-devlet şifresi ile girilebilen bir sistemde güvenlik açısından sakıncalar oluşabileceği için, vatandaşlar UYAP sistemi içerisinde sınırlı imkanlara sahipleridir. Vatandaşlar sistem üzerinden taraf oldukları dosyaları sorgulayabilirler, haklarındaki yargılama işlemlerinden sms ile bilgi sahibi olabilmek için sms aboneliği oluşturabilirler, aktif ilanları takip edebilirler, esatış portalına geçiş yaparak icra kanalıyla satılan malları görebilir ve e-

 $26$ <sup>26</sup> **Karslı/Gürsul/Kartal,** s. 3125; **Kaya,** s. 131.  $27$ 

www.vatandas.uyap.gov.tr (erişim tarihi: 05.12.2016).

<sup>28</sup> www. vatandas.uyap.gov.tr/vatandas/nasil\_faydalanirim.jsp (erişim tarihi: 05.12.2016); vatandaşlar sisteme, e- imza ile, e-devlet kapısı üzerinden ve m- imza ile girebilmektelerdir.

ortamda teklif verebilirler, harç hesaplayabilirler, evrak doğrulayabilirler ve diğer linkler aracılığıyla farklı kamu kurumlarının sistemlerine geçiş yapabi- $\text{lirler}^{29}$ . Güvenli e-imza sahibi olan vatandaslar ise sisteme bu imza ile giris yaparak, dilekçe gönderme gibi daha detaylı işlemleri de yapabileceklerdir.

#### **5. Avukatlar Tarafından UYAP Kullanımı**

Yargılamanın en önemli unsurlarından biri olan avukatların sisteme dahil edilmiş olması, yargılamaların daha az masraflı ve daha kısa sürede tamamlanabilmesi için önemli bir etkiye sahiptir. Avukatlar UYAP sistemine, kendileri için özel olarak oluşturulmuş *"UYAP Avukat Portal"* aracılığı ile erişebilmektedirler. Avukatlar bu sisteme, e-imza veya m-imza ile giriş yapabilecekleri gibi, e-devlet kapısı üzerinden giriş de yapabilirler<sup>30</sup>. Avukatlar UYAP aracılığı ile adliyeye gitmeden dava açabilir, takip yapabilir, barokart ile ya da anlaşmalı bankadaki hesapları vasıtasıyla harç ve masraf ödeyebilir, dilekçe hazırlayıp adli makamlara sunabilir ve duruşma takvimlerini belirleyebilirler<sup>31</sup>. Avukatlar UYAP üzerinden mazeret dilekçesi de verebilmektedirler. Böylelikle avukatlar, duruşmalar dışında adliyeye gitmeksizin tüm işlerini bürolarından yürütebilmektedirler. Adliyeye gidip gelmekle kaybedilen süre bu şekilde, verimli çalışma saatlerine dönüşebilmektedir.

#### **6. Bilirkişiler Tarafından UYAP Kullanımı**

 Ulusal Yargı Ağı Bilişim Sistemi yargılama aşamasında görev alan süjelerin her biri tarafından kullanılabilmektedir. Yargılama aşamasında önemli bir göreve sahip olan bilirkişiler de sisteme dahil edilmiş bulunmaktadırlar. Bilirkişilere tahsis edilmiş olan *"Bilirkişi Portal"* sayesinde bilirkişile-

<sup>29</sup> www.vatandas.uyap.gov.tr/vatandas/index.jsp (erişim tarihi:05.12.2016).

<sup>30</sup> www.avukat.uyap.gov.tr/avukat/index.jsp (erişim tarihi:05.12.2016). 31

**Aycı,** s. 113; **Kaya,** s. 123; **Oğlakçıoğlu,** s. 85.

rin sisteme doğrudan erişimi sağlanmıştır<sup>32</sup>. Bilirkişiler, mahkeme tarafından görevlendirildikten sonra, e-imza ile UYAP'a bağlanarak dava dosyasına elektronik ortamdan ulaşabileceklerdir. Dolayısıyla bilirkişinin mahkemeye giderek dosya evrakını teslim alma zorunluluğu ortadan kalkacaktır. Bilirkişi hazırlamış olduğu raporu sistem üzerinden mahkemeye sunabilecektir. Böylece yargılamanın önemli süjeleri olan bilirkişilerin de sisteme adaptasyonu sağlanmıştır.

# **C. ULUSAL YARGI AĞI BİLİŞİM SİSTEMİNİN GETİRDİĞİ FAYDALAR**

 Ulusal Yargı Ağı Bilişim Sistemi, adli işleyişi elektronik ortama taşıması sebebiyle birçok faydayı beraberinde getirmiştir. Adli işleyişte UYAP kullanımın en önemli katkısı, adli asamaların hızlanmış olmasıdır $33$ . Ayrıca sistem üzerinden yapılan işlemlerin fiziki ortamda yinelenmesine gerek olmadığı için, adli işleyişin masraflarında büyük ölçüde azalma sağlanmıştır<sup>34</sup>. Yine her türlü bilgi ve belgenin elektronik ortamda arşivlenmesi ve ilgililerin bu bilgilere bir aracı olmaksızın ulaşabilmesi, adalet mekanizmanın daha şeffaf olmasını sağlamıştır<sup>35</sup>. İcra islerinde UYAP kullanımının en büyük faydası, harç ve masraf hesaplamasının elektronik ortamda yapılması ve ödemelerin de çevrimiçi gerçekleştirilebilmesi sayesinde, haksız şekilde elde edilen kazançların önüne geçilmesi olmuştur<sup>36</sup>. Tüm belge ve evraklar sisteme taranarak kaydedilmiş olacağı için, dosyadan evrak kaybolması veya dosyadan evrak çıkarılması halinde dahi evrakların aslına ulaşabilecektir. Ulusal Yargı Ağı Bilişim Sistemi aracılığı ile hazırlanan belgeler onaylandıktan sonra, bu belgelerde değişiklik yapılma ihtimali bulunmamaktadır. Böylelikle evrakta sahte-

 $32$ <sup>32</sup> www.bilirkisi.uyap.gov.tr/bilirkisi/index.jsp (erişim tarihi: 06.12.2016).

<sup>33</sup> **Aycı,** s.114; **Demirel,** s. 89, 90, **Gürsul/Bayrakdar,** s. 8; **Karslı/Gürsul/Kartal,** s. 3126; **Kırılmaz,** s. 90; **Oğlakçıoğlu,** s. 22. 34

**Demirel,** s. 89, 90; **Karslı/Gürsul/Kartal,** s. 3126; **Oğlakçıoğlu**, s. 23. 35

**Demirel,** s. 87. 36

**Oğlakçıoğlu,** s. 23.

cilik yapma ihtimali ortadan kalkmaktadır. Ulusal Yargı Ağı Bilişim Sistemi içerisinde oluşturulan sanal tartışma platformları sayesinde hukuki konularda fikir alışverisinde bulunulabilecek bir ortam, ilgililere sağlanmıştır $37$ . Ulusal Yargı Ağı Bilişim Sistemi içerisinde yer alan *"Karar Destek Sistemi"* sayesinde yargılamalardaki usuli hatalar en aza indirilebilecektir<sup>38</sup>. Ayrıca *"Bilgi Bankası"* sayesinde ilgililer her yerde ve her zamanda mevzuat ve içtihatlara ulaşma imkanına sahip olabileceklerdir<sup>39</sup>.

# **D. ULUSAL YARGI AĞI BİLİŞİM SİSTEMİ KULLANIMI SEBEBİYLE DOĞABİLECEK SAKINCALAR**

 Ulusal Yargı Ağı Bilişim Sistemi kullanımının sağladığı faydaların yanında bir takım sıkıntılarının da olduğu göz ardı edilmemelidir. Ulusal Yargı Ağı Bilişim Sistemi kullanımı açısında en çok problem doğuran husus, sistemin ağır işliyor olmasıdır<sup>40</sup>. Ulusal Yargı Ağı Bilişim Sistemi yargısal faaliyetlerin hızlı bir şekilde tamamlanması amacının gerçekleşebilmesi için, iyilestirilmis bir alt yapının oluşturulması sarttır $^{41}$ . Yine bu sistem internet bağlantısı üzerinden kullanıldığı için, güvenlik açıkları ile karşılaşılması kuvvetle muhtemeldir, Dosya bilgilerinin kötüniyetli kişilerin eline geçmesini önlemek için sistemin yüksek güvenlik esaslarına göre korunması şarttır<sup>42</sup>.

Doğrudan sistemin kendisi ile alakalı olmamakla birlikte, kullanıcıların UYAP kullanımı açısından yeterli bilgiye sahip olmaması veya UYAP kullanımı yerine klasik usullerle yargılama faaliyetlerini devam ettirmek is-

<sup>37</sup> **Aycı,** s. 113.

<sup>38</sup> **Aycı,** s. 113; **Oğlakçıoğlu,** s. 21. 39

**Aycı,** s. 113; **Oğlakçıoğlu,** s. 21. 40

**Gürsul/Bayrakdar,** s. 6; **Karslı/Gürsul/Kartal,** s. 3126, 3127; **Kırılmaz,** s. 91. 41

 $\frac{41}{42}$  **Gürsul/Bayrakdar,** s. 5, 11.

<sup>42</sup> **Demirel,** s. 98;**Gürsul/Bayrakdar,** s. 6; **Karslı/Gürsul/Kartal,** s. 3128; **Kırılmaz,** s. 91; **Oğlakçıoğlu,** s. 23, 24.

temleri, sistemden beklenen maksimum faydanın sağlanmasına engel olabilmektedir<sup>43</sup>.

## **II. İCRA TAKİPLERİNDE UYAP KULLANIMI**

## **A. GENEL OLARAK**

 Ulusal Yargı Ağı Bilişim Sistemi, adli işleyişin her aşamasında aktif olarak kullanılmaktadır. Ulusal Yargı Ağı Bilişim Sisteminin yoğun şekilde kullanıldığı alanların, mahkemeler ve icra daireleri olduğu aşikardır. Çünkü UYAP kullanımının temelinde, yargısal faaliyetlerin elektronikleştirilmesi amacı yer almaktadır. Bu kapsamda UYAP sisteminin en önemli etkilerini mahkemeler ve icra dairelerinin iş ve işlemlerinin hızlanması, masraflarının azalması ve hizmetlerinin şeffaflaşması alanında gösterdiği söylenebilecektir. Çalışmamız hazırlanırken incelenen eserlerde UYAP'ın hukuk ve ceza yargılamalarında kullanımı üzerinde durulmuş olup, icra işleri bakımından UYAP'ın kullanımı ile ilgili detaylı bilgilere maalesef rastlanamamıştır. Oysa UYAP'ın icra işleri bakımından getirdiği kolaylıklar, küçümsenemeyecek boyuttadır. Her gün yüzlerce takibin başlatıldığı, çok sayıda haczin ve satışın gerçekleştiği ve sürekli para akışının var olduğu bir cebri icra işleyişinde, UYAP sayesinde tüm bu işlemlerin çok kısa sürede tamamlanması mümkün olmakta ve ödemelerin de elektronik ortamdan yapılması ile birlikte, daha güvenilir bir cebri icra işleyişi ile karşılaşılmaktadır<sup>44</sup>.

 Cebri icra faaliyeti; icra dairelerinin, alacaklıların, borçluların ve varsa vekillerinin iş ve işlemlerde bulunduğu bir sistem aracılığıyla gerçekleşmektedir. İcra ve İflas Kanunu md. 8/a-1 hükmü, her türlü icra ve iflas işlerinde

 43 **Karslı/Gürsul/Kartal,** s. 3128.

**Kaya**, s. 135.

UYAP kullanımının mümkün olduğunu açıkça dile getirmektedir<sup>45</sup>. Her bir süjenin, takibin başlamasından neticelenmesine kadarki süreçte farklı işlevleri bulunmaktadır. İcra takipleri bakımından yapılacak işlemlerin UYAP aracılığıyla elektronik ortamdan gerçekleştirilmesi mümkün olduğuna göre; her bir süjenin bu sistem içerisindeki yerinin belirlenmesi gerekmektedir. Bu sebeple aşağıda icra takiplerinde UYAP kullanılarak yapılabilecek iş ve işlemler belirlenirken, kullanıcıların kim olduğuna göre bir tasnif usulü benimsenmiştir.

# **B. VATANDAŞLARIN İCRA TAKİPLERİ İLE İLGİLİ UYAP KULLANARAK YAPABİLECEKLERİ İŞLEMLER**

 Ulusal Yargı Ağı Projesinin e-devlet uygulaması kapsamında hayata geçirilmiş olması ve vatandaşlara kamu hizmetlerine elektronik ortamda erişim imkanı tanınmasının amaçlanması sebepleriyle, vatandaşların UYAP sistemine kendilerine özgü bir portal olan *"Vatandaş Portal"* vasıtasıyla girebilecekleri, yukarıda belirtilmiştir<sup>46</sup>. Bu başlık altında, vatandaşların kendilerine özgü bu portal aracılığı ile icra takipleri ile ilgili olarak neler yapabilecekleri değerlendirilecektir.

 Öncelikle UYAP vatandaş portalı aracılığıyla vatandaşlar, alacaklı veya borçlu olarak taraf oldukları icra takipleri ile ilgili dosya sorgulaması yapabileceklerdir. Siteme giriş yapan bir vatandaş, ilgili yargı birimini *"adli yargı"* olarak işaretledikten sonra, il adını ve hangi adliye kapsamında dosya sorgulaması yapmak istediğini seçmelidir<sup>47</sup>. Dosya türü olarak *"icra dosyası"* seçeneğini işaretledikten sonra hangi icra dairesi kapsamında sorgulama yap-

 $\overline{a}$ 

1:4

<sup>45</sup> İcra ve İflas Kanunu md. 8/a-1: *"İcra ve iflas dairelerince yapılacak her türlü icra ve iflas iş ve işlemlerinde Ulusal Yargı Ağı Bilişim Sistemi kullanılır; her türlü veri, bilgi, belge ve ka*rar, Ulusal Yargı Ağı Bilişim Sistemi vasıtasıyla işlenir, kaydedilir ve saklanır.

<sup>46</sup> Bu konu ile ilgili olarak çalışmamızın *"Vatandaşlar Tarafından UYAP Kullanımı"* adlı başlığına bakınız.

<sup>47</sup> www.vatandas.uyap.gov.tr/vatandas/index.jsp (erişim tarihi: 07.12.2016).

mak istediğini belirleyerek "sorgula" sekmesine tıklamalıdır<sup>48</sup>. Böylece vatandaş, alacaklısı veya borçlusu olduğu takip ile ilgili bilgileri, sistemden görebilecektir. Örneğin; dosya numarası, takip türü, takip tarafları, takibin açılış tarihi, tarafın takipteki rolü ve takibin hangi aşamada olduğu gibi bilgilere doğrudan erişilebilecektir<sup>49</sup>. Ancak vatandaşlar, sistem üzerinde sadece dosya kapak bilgilerini görebilecekler, dosya detaylarına erişemeyeceklerdir<sup>50</sup>. Vatandaşların UYAP üzerinden sadece dosya kapak bilgilerini görebilmeleri, sisteme T.C. kimlik numarası ve e-devlet şifresi aracılığıyla girilebilmesi ve bu sebeple dosya bilgilerinin başkalarının eline geçme ihtimalinin bulunmasından kaynaklanmaktadır. Ancak alacaklı veya borçlu, eğer güvenli elektronik imza (e-imza) ya da mobil imza(m-imza) sahibi ise sisteme e-imza veya m-imza ile girdiğinde, dosya ile ilgili ayrıntılı bilgileri ve dosya evrakını da sistemden görebilme imkanına sahip olacaktır<sup>51</sup>.

 Bu noktada e-imza veya m-imza sahibi olan vatandaşların UYAP aracılığı ile icra takip başlatıp başlatamayacakları sorusu ile karşı karşıya kalınmaktadır. Bu konu ile ilgili doğrudan bir düzenleme olmamakla birlikte, vatandaş portalla ilgili bilgilendirmelerde, vatandaşların sistem üzerinden dava  $acamayacakları acıkca belirtilmistir<sup>52</sup>. Dolavısıyla alacakının vatandas portal$ üzerinden icra takibi yapması da mümkün gözükmemektedir. Bu imkan sadece avukatlara tanınmış olup, aşağıda detaylı olarak ele alınacaktır.

 Vatandaş portal üzerinden icra takipleri ile ilgili olarak yapılabilecek bir diğer işlem, aktif satış ilanlarının görüntülenmesidir. Vatandaşlar portal içerisindeki *"elektronik ilanlar"* kısmına tıklayarak *"aktif ilanlar"* bölümün-

 48 www.vatandas.uyap.gov.tr/vatandas/index.jsp (erişim tarihi: 07.12.2016).

<sup>49</sup> www.vatandas.uyap.gov.tr/vatandas/nasil\_faydalanirim.jsp (erişim tarihi: 07. 12.2016).

<sup>50</sup> www.vatandas.uyap.gov.tr/vatandas/nasil\_faydalanirim.jsp (erişim tarihi: 07. 12. 2016). 51

www.vatandas.uyap.gov.tr/vatandas/nasil\_faydalanirim.jsp (erişim tarihi: 07. 12. 2016). 52

www.vatandas.uyap.gov.tr/vatandas/sss.jsp (erişim tarihi: 07.12.2016).

den, karar ve satış ilanlarını görebilmektedirler<sup>53</sup>. İcra takipleri ile ilgili olarak da vatandaşlar, icra takipleri kapsamında yapılacak satışların ilanlarını, dosya numarası ile görüntüleyebilir ve *"doc"* uzantılı bir dosya şeklinde satış ilan metnini bilgisayarlarına veya mobil cihazlarına indirebilirler. Aynı şekilde vatandaşlar sistem içerisinde yer alan *"e-satış"* linkine tıklayarak, UYAP'ın farklı bir kulanım şekli olan, icra mallarının elektronik satışının gerçekleştirildiği e-satış portalına geçiş yapabilirler<sup>54</sup>. Burada satılan malın fotoğrafları ve bedeli dahil birçok özelliği görülebilmektedir<sup>55</sup>. Bu portal aracılığıyla icra takipleri kapsamında satışları yapılan mallarla ilgili elektronik ortamda teklif verilebilmektedir<sup>56</sup>. Ayrıca vatandaşlar, teklif için yatırılması gereken teminatı, *"bankaya bağlan"* sekmesine tıklayarak internet aracılığı ile ödeyebilir- $\text{ler}^{57}$ .

 Vatandaş portal üzerinden, davalar için harç hesaplaması yapılabilmektedir. Acaba bir alacaklı, başlatacağı icra takibi için aynı sistem üzerinden harç ve masraf hesaplaması yapabilecek midir? Sistem sadece hukuk davaları bakımından açılış harcı ve masrafı hesaplaması yapabilmekte; icra takipleri için harç hesaplama linki şuan için sistemde yer almamaktadır<sup>58</sup>. Ancak sistem geliştirilirken icra takiplerine ilişkin harç ve masraf hesaplaması yapılması imkanının sisteme eklenmesi, kuşkusuz ki isabetli bir uygulama olacaktır.

 Vatandaş portal aracılığı ile alacaklı veya borçlu, kendisine gönderilen bir evrakı sorgulayabilecektir. Bunun için *"evrak sorgula"* linkine tıklanarak evrakta yer alan kodun ve güvenlik kodunun girilmesi gerekmektedir<sup>59</sup>. Böy-

 53 www.vatandas.uyap.gov.tr/vatandas/index.jsp (erişim tarihi: 07.12.2016).

<sup>54</sup> www.vatandas.uyap.gov.tr/e-satis/index.html (erişim tarihi: 07.12.2016).

<sup>55</sup> www.vatandas.uyap.gov.tr/e-satis/index.html (erişim tarihi: 07.12.2016). 56

<sup>&</sup>lt;sup>56</sup> www.vatandas.uyap.gov.tr/e-satis/index.html (erişim tarihi: 07.12.2016).

esatis.uyap.gov.tr/esatis/jsp/esatis\_jsp/ihale\_detay\_goster,jsp?mid=4504040116 (erisim tarihi: 07.12.2016). 58

www.vatandas.uyap.gov.tr/vatandas/index.jsp (erişim tarihi: 07.12.2016). 59

www.vatandas.uyap.gov.tr/vatandas/index.jsp (erişim tarihi: 07.12.2016).

lece bir borçlu, kendisine gönderilen bir ödeme emrinin sistemde kayıtlı olan aslını görebilecektir. Görüldüğü üzere evrak doğrulama, icra dairelerinin işlemlerinin şeffaflaşmasına katkıda bulunacak bir uygulama olarak kabul edilebilir.

 İcra takibinde borçlu konumunda olan kişilerle ilgili olarak UYAP'ın getirdiği önemli bir imkan daha bulunmaktadır. Takip borçlusu olan kişi, UYAP vatandaş portalına e-imza ya da m-imza vasıtasıyla girerek dosya borcunu ödevebilecektir $^{60}$ . Borclu vatandas portala girdikten sonra, dosya sorgulaması yaparak istediği icra dosyasını tespit edecek ve *"ödeme"* sekmesine tıklayacaktır<sup>61</sup>. Burada *"borç tahsilatı"* kısmını seçecek ve ödeme yöntemini belirleyecektir<sup>62</sup>. Borçlu burada iki yöntem arasında seçim hakkına sahiptir. İsterse anlaşmalı banka hesabı aracılığı ile ödemesini gerçekleştirebilir veya özel ve yeni bir uygulama olan *"param"* kısmını işaretleyerek kredi kartı ile taksitlendirmek suretiyle veya tek çekim ile ödemesini yapabilecektir $^{63}$ . Borçlu UYAP vasıtasıyla sadece borç bedelini değil masrafları ve teminatları da yatırabilmektedir<sup>64</sup>.

# **C. AVUKATLARIN İCRA TAKİPLERİ İLE İLGİLİ UYAP KULLANARAK YAPABİLECEKLERİ İŞLEMLER**

### **1. Genel Olarak**

 Adli işleyişin en önemli süjelerinden olan avukatlar, kendilerine özgü UYAP portalı olan *"Avukat Portal"* vasıtasıyla sisteme doğrudan bağlanabilmektedirler. Vatandaş portalından farklı olarak avukat portalına giriş yapılabilmesi için avukatın mutlaka e-imza ya da m-imza sahibi olması gerekmekte-

 60 www.param.com.tr/uyap/ (erişim tarihi: 10.12.2016).

<sup>61</sup> www.param.com.tr/uyap/ (erişim tarihi: 10.12.2016). 62

www.param.com.tr/uyap/ (erişim tarihi: 10.12.2016).

<sup>63</sup> www.param.com.tr/uyap/ (erişim tarihi: 10.12.2016). 64

www.param.com.tr/uyap/ (erişim tarihi: 10.12.2016).

dir. Dolayısıyla avukatlar sisteme e-devlet kapısından girmek istediklerinde dahi, bu giriş sadece T.C. kimlik numarası ve e-devlet şifresi ile yapılamamakta; avukatın e-imza ya da m-imza ile sisteme giriş yapması gerekmektedir. Yine avukatlar sisteme UBAP aracılığı ile e-imza kullanarak giriş yapabilir $ler<sup>65</sup>$ . Görüldüğü üzere avukatların sisteme girişi daha fazla güvenlik önemi içermektedir. Çünkü avukatlar sistem içerisinden, vekaletnamesi olmadığı bir dosya ile ilgili dahi, hakimin onayı ile bilgi sahibi olabilmektedirler. Avukatların sistemden daha fazla bilgi ve belgeye erişebiliyor, vatandaşların yapamadığı dava açma, takip yapma gibi işlemleri yapabiliyor olmaları sebebiyle, sistemin daha fazla güvenlik önlemi içerdiğini söylemek, yanlış olmayacaktır. Avukatlar, yargılama ile ilgili tüm iş ve işlemlerini sistem üzerinden yapabilecekleri gibi, icra takipleri ile ilgili iş ve işlemlerini de adliyeye gitmeksizin UYAP aracılığı ile de yapabileceklerdir. Bu başlık altında avukatların icra takipleri ile ilgili olarak UYAP ile yapabilecekleri işlemler sınıflandırılarak açıklanmaya çalışılmıştır. Burada hem alacaklı hem de borçlu vekillerinin, UYAP vasıtasıyla icra takipleri ile ilgili iş ve işlemleri yapabilecekleri söylenmelidir. Bu kapsamda alacaklı ve borçlu vekillerinin icra takibi kapsamında yapabilecekleri işlemler farklılaşabilecektir. Dolayısıyla çalışmamızda alacaklı vekillerinin UYAP üzerinden yapabilecekleri iş ve işlemler ile borçlu vekillerinin sistem üzerinde yapabilecekleri işlemler ayrı ayrı değerlendirilecektir.

### **2. Alacaklı Vekilinin UYAP Kullanarak Yapabileceği İşlemler**

### *a. Takip Talebinde Bulunmak*

 Elektronik ortamda takip başlatılması iki şekilde gerçekleşebilmektedir. Yargılamalarda UYAP kullanımı ile dava açılabilmesi imkanına paralel olarak icra takipleri açısından avukatın, avukat portal içerisinde takip talebi

 65 multilogin.barokart.com.tr/login.aspx (erişim tarihi: 07.12.2016).

oluşturup e-imza ile imzalamak suretiyle icra dairesine elektronik ortamda göndermesi mümkündür. Bunun yanında avukat, özel işletmelerin sunduğu elektronik ortamda icra takibi hazırlama programları ile oluşturduğu takip talebini, icra dairesine bir veri taşıyıcısı ile götürüp, bu takip bilgilerinin UYAP sistemine doğrudan işlenmesi yöntemi ile de takip başlatabilmektedir<sup>66</sup>. Bu ikinci durum doğrudan UYAP kullanılarak takip başlatılması olarak kabul edilemese de, oluşturulan takip talebinin UYAP'a yüklenebilmesi sebebiyle, icra takiplerinde UYAP kullanımı ile alakalı olduğu söylenebilecektir. Bu iki takip başlatma yönteminin ayrı ayrı değerlendirilmesi kanaatimizce daha isabetli olacaktır.

#### aa. Doğrudan UYAP Aracılığı ile Takip Başlatılması

 Avukatlar UYAP aracılığıyla sistem üzerinden doğrudan icra takibi başlatabilmektedirler. İcra ve İflas Kanunu md. 58/1'e göre; *"Takip Talebi, icra dairesine yazılı veya sözlü olarak ya da elektronik ortamda yapılabilir."*  Bu hüküm ile avukatların icra takip talebini fiziki ortamda icra dairesine teslim etme zorunlulukları böylece ortadan kalkmış bulunmaktadır. Çevrimiçi takip başlatma, icra dairelerindeki kasa işlemleri de düşünüldüğünde ancak mesai saatleri içerisinde gerçeklesebilecektir $^{67}$ . Ayrıca günümüz itibariyle bazı adliyelerde UYAP aracılığı ile çevrimiçi olarak icra takibi başlatma, sadece genel haciz yoluyla takipler için mümkündür. Özellikle kambiyo senetlerin özgü takip ve ilamlı icra takibinin, günümüz itibariyle bazı adliyelerde UYAP üzerinden çevrimiçi olarak yapılması söz konusu değildir. Bu sonucun, kambiyo senetlerine özgü takiplerde senet aslının; ilamlı icra takiplerinde de ilamın takip talebine eklenmesi zorunluluğundan kaynaklandığı düşünülmektedir. Ancak kambiyo senetlerinin taranarak sisteme yüklenmesi mümkün olabileceği gibi, ilamın da mahkemelerle sağlanan entegrasyon sayesinde sistem

<sup>66</sup> <sup>66</sup> **Kaya,** s. 131.

avukat.uyap.gov.tr/jsp/avukat\_jsp/e\_takip.pdf (erişim tarihi: 10.12.2016).

üzerinden elektronik şekilde temini mümkündür. Kaldı ki İcra ve İflas Kanunu Yönetmeliği md. 16/7 gereğince elektronik ortamda sisteme yüklenen belgelerin fiziken teslimi zorunlu değildir<sup>68</sup>. Ayrıca UYAP sisteminde yapılan güncellemeler ile takip türü olarak kambiyo senetlerine özgü takip seçeneği sisteme eklenmis durumdadır $^{69}$ . Tüm bunlara rağmen icra dairelerinin kambiyo senetlerine özgü takiplerin fiziken yapılmasını talep etmeleri, isabetli görülememektedir. Biran önce icra dairelerinin sistemlerinin de bu güncellemeye uygun şekilde düzenlenmesi gerekmektedir. Geçiş süreci için, kambiyo senetlerine özgü takiplerin UYAP vasıtasıyla başlatılması sağlanarak, kambiyo senedinin ibrazının sonrasında kesin bir süre içerisinde talep edilmesi de kanaatimizce yerinde bir uygulama olacaktır.

 Ulusal Yargı Ağı Bilişim Sistemi üzerinden takip başlatacak avukatın belirli arama motorlarından birini kullanarak sisteme giriş yapması zorunludur<sup>70</sup>. Daha sonra avukat portal içerisinde *"yeni dava açılışı"* sekmesinden "*icra takibi*" kısmını seçmelidir<sup>71</sup>. Burada takibin hangi adliyedeki icra dairelerinde başlatılacağının, takip türünün, takip yolunun ve takip şeklinin ne olacağına yönelik kısımlar, avukat tarafından işaretlenmelidir. Avukat daha sonra *"takibin mahiyeti"* kısmında takip talebi ile ilgili detayları, seçilen takip yolunu ve uygulanmasını istediği kanun maddelerini belirtmeli ve takibe esas tutarı sisteme kaydetmelidir<sup>72</sup>. Bu kısım tamamlandıktan sonra avukat *"taraf işlemleri"* kısmına gelerek alacaklı ve borçlu bilgilerini buraya manuel olarak

<sup>68</sup> <sup>68</sup> İcra ve İflas Kanunu Yönetmeliği md.16/7: *"Tutanak, belge ve kararlar elektronik ortamda düzenlenir ve gerekli olanlar ilgililer tarafından güvenli elektronik imza ile imzalanır. Elektronik ortamda düzenlenen ve güvenli elektronik imza ile imzalanan evrak UYAP kapsamındaki birimlere elektronik ortamda gönderilir. Ayrıca fiziki olarak gönderilmez."* 

<sup>69</sup> http://www.ozgureralp.av.tr/web/soru-cevap/ulusal-yargi-agi-bilisim-sistemi-avukat-bilgisistemi/ (erişim tarihi: 11.12.2016).

<sup>70</sup> Avukatın UYAP üzerinden icra takibi başlatabilmesi için, Inernet Explorer (11 ve Üstü), Opera veya Google Chorme ile sisteme giriş yapması zorunludur. Bu bilgi için bkz: avukat.uyap.gov.tr/avukat/duyuru/2015/eimza\_duyuru.jsp (erişim tarihi: 07.12.2016).

<sup>71</sup> avukat.uyap.gov.tr/jsp/avukat\_jsp/e\_takip.pdf (erişim tarihi: 07.12.2016).

<sup>72</sup> avukat.uyap.gov.tr/jsp/avukat\_jsp/e\_takip.pdf (erişim tarihi: 07.12.2016).

girmelidir<sup>73</sup>. Alacaklı ve borçlu adreslerinin MERNİS'de kayıtlı adresler olarak girilmesi isteniyorsa avukat, *"sorgula"* sekmesini tıklayarak buradaki adres bilgilerini doğrudan sisteme aktarılabilir<sup>74</sup>. Bu işlemler tamamlandıktan sonra avukat, *"ilamsız bilgileri gir"* kısmına geçerek alacak bilgilerini girmeli, eğer bir belge veya senet varsa bunların da bilgilerini aynı ekrandan doldurmalıdır<sup>75</sup>. Alacaklı vekili daha sonra *"alacak kalemi ekle"* sekmesine tıklayarak alacak kalemlerini tek tek manuel olarak sisteme kaydetmelidir<sup>76</sup>. Bu aşamadan sonra avukat harç hesaplama ve ödeme işlemlerine geçecektir. Ancak bu husus aşağıda ayrı bir başlık altında ele alınacaktır. Aşağıda anlatılacak olan harç ve masraf ödeme aşaması da tamamlandıktan sonra avukat, *"girilen verilerle takip talebi oluştur"* kısmını işaretlemelidir<sup>77</sup>. Burada sitem takip talebini bir dosya olarak hazırlayıp bilgisayara kaydedecektir. Avukat bu talebi elektronik imza ile imzaladıktan sonra, sistem içerisindeki *"evrak seç"*  kısmından e-imzalı talep dilekçesini sisteme eklemeli ve *"takıp başlat"* sekmesini tıklayarak takibini tamamlamalıdır<sup>78</sup>.

 bb. Özel İcra Programları ile Oluşturulan Takip Talebinin, UYAP İçerisine Aktarılması Yolu ile Takip Başlatılması

 Uygulamada sıklıkla rastlanılan takip başlatma yöntemlerinden birisi de, özel icra programlan ile hazırlanan takip taleplerinin UYAP'a yüklenmesi şeklinde karşımıza çıkmaktadır. Bu yöntemi, UYAP aracılığı ile takip başlatma ile karıştırmamak gerekmektedir. Çünkü burada avukat takip talebini UYAP'ın sunduğu program ile değil, özel işletmeden satın almış olduğu bir programda hazırlamaktadır. Bu takip talebi daha sonra icra dairesi tarafından UYAP içerisine aktarılmaktadır.

 73 <sup>73</sup> avukat.uyap.gov.tr/jsp/avukat\_jsp/e\_takip.pdf (erişim tarihi: 07.12.2016).

avukat.uyap.gov.tr/jsp/avukat\_jsp/e\_takip.pdf (erişim tarihi: 07.12.2016). 75

avukat.uyap.gov.tr/jsp/avukat\_jsp/e\_takip.pdf (erişim tarihi: 07.12.2016). 76

avukat.uyap.gov.tr/jsp/avukat\_jsp/e\_takip.pdf (erişim tarihi: 07.12.2016). 77

avukat.uyap.gov.tr/jsp/avukat\_jsp/e\_takip.pdf (erişim tarihi: 07.12.2016). 78

avukat.uyap.gov.tr/jsp/avukat\_jsp/e\_takip.pdf (erişim tarihi: 07.12.2016).

 Özel icra programları üzerinden takip talebi oluşturmak, her icra programı için farklı şekillerde yapılabilmekle birlikte, hepsinde ortak olarak tamamlanması gereken bazı temel aşamalar vardır. Avukat öncelikle sistem üzerinden *"avukat bilgileri"* kısmından kendi kimlik ve baro bilgilerini girmeli, daha sonra adres bilgilerini sisteme kaydetmelidir<sup>79</sup>. Avukat kendi bilgilerini sisteme kaydettikten sonra, taraf bilgilerinin sisteme kaydı aşamasına geçmelidir. Burada avukat, alacaklının kimlik ve adres bilgilerini girerek kaydetmelidir<sup>80</sup>. Aynı şekilde borçlu bilgilerinin de girilip kaydı tamamlandıktan sonra, takip özelliklerinin sisteme kaydı aşamasına geçilmelidir. Bu aşamada avukat, takip türünü, yolunu ve şeklini seçecektir. *"Evrak seç"* sekmesinden talebine eklemek istediği senet, belge ve evrakların talebine ekleyebilecektir<sup>81</sup>. Avukat daha sonra alacak kalemlerini tek tek girmek durumundadır $^{82}$ . Görüldüğü üzere burada takip talebi oluşturma aşamaları, UYAP ile büyük ölçüde benzerlik göstermektedir. Ancak bu özel sistemler üzerinden harç ve masraf ödemesi yapılamadığına dikkat edilmelidir.

 Takip talebinin oluşturulması aşamasında UYAP ile özel programlar arasında çok fazla farklılık olmamakla birlikte, takibin başlatılması aşamasını farklı olduğu görülmektedir. Ulusal Yargı Ağı Bilişim Sistemi ile takip çevrimiçi olarak sistem üzerinden icra dairesine gidilmeden başlatılmakta ancak; özel programlar aracılığı ile oluşturulan takip talepleri veri taşıyıcıları ile (USB bellek, hard disk, CD gibi) icra dairelerine götürülmekte, icra dairesi oluşturulan bu takip talebini, UYAP içerisine aktarmaktadır. Bu işlem ise icra daireleri tarafından gerçekleştirilmekte olup, çalışmamızın *"İcra Dairelerinin* 

 $\overline{a}$ 

<sup>79</sup> *"E-Takip Bilgilerinin Girilmesi ve İstenirse Taranmış Dokümanlar da Eklenerek E-Takip Taleplerinin Oluşturulması"*www.uyap.gov.tr/Dokumanlar/etakip/AvukatUygulamasi\_eTakip BilgilerininGirilmesi1.pdf (erişim tarihi: 07.12.2016), s. 5, 6.

<sup>80</sup> *"E-Takip Bilgilerinin Girilmesi ve İstenirse Taranmış Dokümanlar da Eklenerek E-Takip Taleplerinin Oluşturulması",* s. 10. 81

*"E-Takip Bilgilerinin Girilmesi ve İstenirse Taranmış Dokümanlar da Eklenerek E-Takip Taleplerinin Oluşturulması",* s. 15, 16.

<sup>82</sup> *"E-Takip Bilgilerinin Girilmesi ve İstenirse Taranmış Dokümanlar da Eklenerek E-Takip Taleplerinin Oluşturulması",* s. 22, 23.

*UYAP Kullanarak Yapabilecekleri İşlemler"* başlığında detaylı olarak anlatılacaktır.

### *b. Harç ve Masrafları Hesaplamak ve Ödemek*

 Ulusal Yargı Ağı Bilişim Sisteminin avukatlara tanıdığı önemli imkanlardan birisi, avukatın sistem aracılığıyla takip başlatılırken ödenmesi gereken harc ve masrafları hesaplayabilmesi ve ödeyebilmesidir $^{83}$ . Harc ve masraf hesaplamalarının otomatik olarak yapılması, hesaplamada hata yapılmasının veya icra çalışanlarının kasıtlı olarak harç ve masrafları fazla hesaplayıp haksız kazanç elde etmesinin önüne geçmektedir<sup>84</sup>. Aynı şekilde harç ve masrafların çevrimiçi olarak ödenebilmesi ile hem avukatların bürolarından harç ve masraf ödemesi yapmaları mümkün hale gelmiş hem de ödemelerin tamamıyla banka aracılığıyla yapılıyor olmasının da sağladığı katkı ile, icra dairelerinin para tahsilatı ile uğraşmalarından doğan sakıncalar bertaraf edilmiştir.

 Ulusal Yargı Ağı Bilişim Sistemi aracılığı ile başlatılacak ilamsız takiplerde, takibe ilişkin bilgiler, çalışmamızın *"takıp talebinde bulunmak"*  başlığında açıklanmıştır. Taraf ve alacak bilgileri girildikten sonra *"harç hesapla"* sekmesi; masraf eklemek için ise *"masraf ekle"* sekmesi tıklanmalıdır<sup>85</sup>. Harç hesapla sekmesine tıklandığında otomatik olarak başvurma harcı, peşin harç ve vekalet harcı hesaplanmış şekilde sisteme yansıtılmaktadır<sup>86</sup>. Masraflar için ise avukat masraf türünü seçerek sisteme eklemelidir $^{87}$ . Bu kapsamda avukat sisteme tebligat masrafı, dosya masrafı gibi masrafları otomatik olarak ekleyebilecektir<sup>88</sup>.

 83 **Kaya,** s. 126; **Oğlakçıoğlu,** s. 85.

<sup>84</sup> **Oğlakçıoğlu,** s. 23. 85

avukat.uyap.gov.tr/jsp/avukat\_jsp/e\_takip.pdf (erişim tarihi: 10.12.2016). 86

avukat.uyap.gov.tr/jsp/avukat\_jsp/e\_takip.pdf (erişim tarihi: 10.12.2016). 87

avukat.uyap.gov.tr/jsp/avukat\_jsp/e\_takip.pdf (erişim tarihi: 10.12.2016). 88

avukat.uyap.gov.tr/jsp/avukat\_jsp/e\_takip.pdf (erişim tarihi: 10.12.2016).

 Avukat bir üst paragrafta belirtildiği şekilde harç ve masrafların otomatik olarak hesaplamasını ve sisteme kaydını gerçekleştirdikten sonra, ödeme aşamasına geçecektir. Ulusal Yargı Ağı Bilişim Sistemi, avukatlara elektronik ortamda harçları ve masrafları ödeme imkanı da tanımaktadır. Burada avukat iki imkan arasında seçim hakkına sahiptir. İlk olarak avukat harç ve masraflarını barokart aracılığı ile doğrudan elektronik ortamda ödeyebilir<sup>89</sup>. Ancak bunun için avukatın barokartının içerisinde yeterli miktarda kredi olmalıdır. Ayrıca barokart kullanmayan avukatların da harç ve masraf ödemelerini bu yöntem ile yapmaları mümkün değildir. Takip talebi sisteme kaydedildikten sonra, avukat *"dosyalarım"* kısmından sisteme kaydettiği bu takibi seçmelidir<sup>90</sup>. Daha sonra *"dosya görüntüle"* sekmesine tıklayarak *"ödeme yap*" kısmına gelmelidir<sup>91</sup>. Açılan sayfada iki seçenek yer almaktadır. Bunlar "*barokart ile öde*" ve "*banka ile öde*" secenekleridir<sup>92</sup>. Buradan barokart seçeneği işaretlenerek ödeme barokartın içerisindeki kredilerden doğrudan yapılabilir.

 Avukatın harç ve masrafları çevrimiçi olarak ödeyebileceği diğer imkan, banka aracılığı ile ödemedir. Burada avukat harç ve masrafların hesaplamasını tamamladıktan sonra, *"ödeme işlemleri"* kısmında yer alan *"bankaya bağlan*" sekmesine tıklamalıdır<sup>93</sup>. Bu sekmeye tıklanması ile anlaşmalı bankanın internet sitesine doğrudan geçiş yapılmaktadır. Bu sayede hesap üzerinden doğrudan ödeme yapılabilmektedir. Ancak burada avukatın banka aracılığı ile çevrimiçi olarak ödeme yapabilmesi için, anlaşmalı bankada bir hesabının bulunması şarttır.

 $\overline{89}$ <sup>89</sup> www.barobirlik.org.tr/dosyalar/duyurular/barokartkullanmaklavuzu.pdf (erişim tarihi: 10.12.2016).

<sup>90</sup> www.barobirlik.org.tr/dosyalar/duyurular/barokartkullanmaklavuzu.pdf (erişim tarihi: 10.12.2016). 91

www.barobirlik.org.tr/dosyalar/duyurular/barokartkullanmaklavuzu.pdf (erişim tarihi: 10.12.2016).

<sup>92</sup> www.barobirlik.org.tr/dosyalar/duyurular/barokartkullanmaklavuzu.pdf (erişim tarihi: 10.12.2016). 93

http://avukat.uyap.gov.tr/jsp/avukat\_jsp/e\_takip.pdf (erişim tarihi: 10.12.2016).

 Yukarıda esas olarak takip başlangıcında harç ve masrafların UYAP üzerinden ödenmesi üzerinde durulmuş olmakla birlikte alacaklı vekili, takibin devam eden aşamalarında da masrafları UYAP üzerinden ödeyebilecektir. Örneğin, haciz ve satış masrafları da sistem üzerinden her zaman aynı usullerle ödenebilecektir.

 Ulusal Yargı Ağı Bilişim Sistemi üzerinden başlatılan takipler açısından takip tarihi olarak hangi tarihin kabul edilmesi gerektiği, birçok konuda önem arz etmektedir. Örneğin; alacak için işleyecek zamanaşımın kesilme tarihi veya hacze iştirak şartlarının gerçekleşip gerçekleşmediğinde esas alınacak tarih, takip tarihi olacaktır<sup>94</sup>. Fiziki olarak başlatılan takiplerde, takibin başlatıldığı tarih olarak harcın yatırıldığı tarih esas alınmaktadır<sup>95</sup>. Acaba UYAP aracılığı ile başlatılan takiplerde, takip tarihi olarak harçların yatırıldığı tarihi mi esas almamız gerekmektedir? Kanaatimizce burada, genel kuralın aksini kabul etmemizi gerektirecek bir sebep bulunmamaktadır. Zaten çevrimiçi takip oluşturulurken ödemenin UYAP üzerinden barokart veya banka aracılığı ile yapılması, birbirini izleyen işlemler şeklinde peşi sıra gerçekleşecektir. Dolayısıyla harç yatırma tarihi ile takip talebi tarihi aynı olacaktır. Ancak takip UYAP üzerinden başlatılmış olsa bile ödeme sistemden değil de sonradan yapılmışsa, bu durumda takip tarihi olarak harçların yatırıldığı tarihin esas alınması, genel kural çerçevesinde isabetli olacaktır.

 $\overline{a}$ 

<sup>94</sup> **Karslı,** Abdurrahim; *İcra ve İflas Hukuku,* Alternatif Yayınları, İstanbul, 2014, 3. Baskı, s. 145; **Kuru,** Baki; *İcra ve İflas Hukuku Ders Kitabı,* Legal Yayınları, İstanbul, 2016, s. 99; **Kuru,** Baki; *İcra ve İflas Hukuku El Kitabı,* Adalet Yayınlan, Ankara, 2013, 2. Baskı, s. 205- 212; **Muşul**, Timuçin; *İcra ve İflas Hukuku Esasları,* Adalet Yayınları, Ankara, 2015, 5. Baskı, s. 205-207; **Yıldırım, M.** Kamil/**Deren Yıldırım,** Nevhis; *İcra ve İflas Hukuku,* Beta Yayınları, İstanbul, 2015, 6. Baskı, s. 66-67.

<sup>95</sup> **Kuru,** *EL Kitabı,* s. 196; **Muşul,** s. 206;**Yıldırım/Deren Yıldırım,** s. 67;aynı yönde bkz: Y. 19. HD. T. 29,05.1997, E. 1997/1924, K. 1997/5543 **(Kuru,** *El Kitabı,* s. 196, dn. 7); Y. 4. HD. T. 29.06.1976, E. 1976/2723, K. 1976/6408 **(Karslı,** s. 146).

#### *c. Haciz ve Satış Talebinde Bulunmak*

 Ulusal Yargı Ağı Bilişim Sistemi üzerinden takip başlatıldığında bu takip, yine elektronik ortamda yapılan tevzi işlemi sonucunda ilgili icra dairesinin is listesine eklenmektedir<sup>96</sup>. İcra dairesinin talep üzerine ödeme emri hazırlaması ve borçluya tebliğ etmesi, aşağıda incelenecektir. Burada ödeme emrinin kesinleşmesinden sonra alacaklı vekilinin haciz talebini elektronik ortamdan yapabileceği söylenmelidir $^{97}$ . Alacaklı vekili, portala giriş yaptıktan sonra *"dosyalarım"* sekmesinden haciz talep edeceği dosyayı seçmelidir. Daha sonra dosya bilgilerini yanında yer alan *"işlem yap"* sekmesine tıklamalıdır<sup>98</sup>. Alacaklı vekili buradan haciz talep dilekçesini oluşturarak sisteme yükleyebilecektir. Haczedilen malların satışının yapılması, kural olarak alacaklı vekilinin talebi ile gerçekleşecektir. Bu talep, haciz talebinde de olduğu gibi UYAP üzerinden yapılabilecektir.

#### *d. Takiple ilgili Her Türlü Dilekçe ve Belgenin Sisteme Yüklenmesi*

 Alacaklı vekilleri, takip, haciz ve satış talebi dışındaki dilekçe ile yapılan işlemleri de sistem üzerinden gerçekleştirebilirler. Örneğin hacze iştirak talep dilekçesi, istihkak iddiasına ilişkin itiraz dilekçesi, İİK md. 103'e hacze ilişkin itiraz dilekçesi, mazeret dilekçesi gibi dilekçelerin hepsini sisteme yükleyebilecektir. İcra ve iflas Kanunu Yönetmeliği md. 16/4 hükmü ile güvenli e-imza ile imzalanmış olması şartıyla her belge, UYAP üzerinden icra dairelerine gönderilebilecektir<sup>99</sup>.

 $\overline{a}$ 

<sup>96</sup> http://avukat.uyap.gov.tr/jsp/avukat\_jsp/e\_takip.pdf( erişim tarihi: 10.12.2016). 97

**Kuru,** *El Kitabı,* s. 413.

http://www.barobirlik.org.tr/Detay18353.tbb (erişim tarihi: 10.12.2016).

<sup>99</sup> İcra ve İflas Kanunu Yönetmeliği md. 16/4: *"Taraf ve vekilleri ile diğer ilgililer, güvenli elektronik imza ile imzalamak suretiyle UYAP vasıtasıyla mahkemeler veya icra ve iflas dairelerine elektronik ortamda bilgi ve belge gönderebilirler, takıp açabilirler."*

### *e. İcra Takibi Aşamalarındaki Davaların UYAP Üzerinden Açılması*

 İcra takibi, bünyesinde birçok iş ve işlemi barındıran bir süreci ifade etmektedir. Bu süreçte alacaklı vekilinin açması gereken davalar veya başvurması gereken şikayet durumları ile karşılaşılabilir. Örneğin, ödeme emrine itiraz üzerine duran takibe devam etmek isteyen alacaklı adına vekili, itirazın kaldırılması veya itirazın iptali yollarından birine başvurmalıdır. Yine alacaklı vekili, zilyetliği üçüncü kişide bulunan ancak borçlunun olduğunu iddia ettiği bir malla ilgili olarak istihkak davası açmak durumundadır. Alacaklı vekili, icra müdürünün işlemlerinin hukuka aykırı olduğunu düşünüyorsa, şikayet yolu ile icra mahkemesine başvurmalıdır. İcra takip süreci içerisinde açılacak bu davalar ve başvuru yolları, mahkemeler tarafından yargılama yapılan hallerdir. Bu başvuruların UYAP aracılığı ile elektronik ortamda yapılması mümkündür. Örneğin; alacaklı vekili, UYAP üzerinden itirazın iptali davası açabilecektir. Ancak bu aşamada artık UYAP'ın yargılamalarda kullanılması söz konusu olacağı için, bu husus çalışma alanımızın kapsamı dışında kalmaktadır.

#### **3. Borçlu Vekilinin UYAP Kullanarak Yapabileceği İşlemler**

 Ulusal Yargı Ağı Bilişim Sisteminin avukatlar tarafından kullanılabilmesinin sonucu olarak, icra takibinde yer alan borçlu vekilinin de avukat portal üzerinden icra takibi kapsamındaki iş ve işlemleri yapabileceği söylenebilecektir. Ancak bu noktada icra takibinde borçlu vekilinin takip başlangıcında henüz belirli olmadığına dikkat edilmelidir. Dolayısıyla alacaklı takip başlatırken borçlu vekilini gösteremeyecektir. Borçlu vekilinin kim olduğu ancak ödeme emrinin tebliği üzerine belirli hale gelecektir. Bu sebeple borçlu vekilinin UYAP üzerinden borçluya yönelik takip ile ilgili işlem yapması ödeme emrinin tebliğinden sonraki aşamada vekaletnamesini dosyaya sunması

ile mümkün olacaktır. Avukatın vekaletnamesini UYAP vasıtasıyla sunabileceği unutulmamalıdır<sup>100</sup>.

 Borçlu vekili, vekaletnamesini fiziksel olarak ya da UYAP aracılığı ile dosyaya eklediği andan itibaren bu dosya, UYAP içerisindeki *"dosyalarım"*  kısmında gözükecektir. Borçlu vekili, ödeme emrinin tebliğinden itibaren yedi gün içerisinde itiraz hakkını kullanabilecektir. Ulusal Yargı Ağı Bilişim Sistemi aracılığı ile sisteme elektronik belge yüklenmesi mümkün olduğu için borçlu vekili, elektronik ortamda oluşturmuş olduğu itiraz dilekçesini UYAP sistemine yükleyebilecektir. Ayrıca borçlu vekili, borçludan tahsil etmek kaydıyla borç bedelini her zaman UYAP aracılığı ile ödeyebilir. Bunun için barokart ya da anlaşmalı bankadaki hesabını kullanabilir. Yine borçlu vekili, haczin borçlunun veya kendisinin yokluğunda yapılmış olması halinde, İİK md. 103'e göre gönderilen davetiye üzerine, UYAP'a yüklediği bir dilekçe ile itiraz edebilir. Borçlu vekili, menfi tespit, istirdat ve borçtan kurtulma gibi davaları UYAP vasıtasıyla açabileceği gibi şikayet yoluna da UYAP vasıtasıyla başvurabilir.

## **D. İCRA DAİRELERİNİN UYAP KULLANARAK YAPABİLECEKLERİ İŞLEMLER**

### **1. Genel Olarak**

 $\overline{a}$ 

 İcra ve İflas Kanunu md. 8/a'da düzenlendiği üzere, her türlü icra takip iş ve işlemleri, UYAP vasıtasıyla gerçekleştirilebilecektir. Türkiye gene-

<sup>&</sup>lt;sup>100</sup> Ulusal Yargı Ağı Bilişim Sistemi üzerinden vekaletname sunulabilmesi için, portal içerisindeki *"vekalet cevap dilekçesi"* sekmesi tıklanmalıdır. Daha sonra *"evrak"* sekmesine tıklanarak daha önce taranarak bilgisayara veya veri taşıyıcısına yüklenmiş olan vekaletname, *"vekaletname ekle"* sekmesi tıklanarak dosya içerisine eklenir. Avukat sistem üzerinden vekalet harcı ve pulunu da yukarıda anlatılan usullere uyarak ödeyebilecektir. Ayrıntılı bilgi için bkz: http://www.ozgureralp.av.tr/web/makaleler/uyap-avukat-bilgi-sistemi-yeni-vekaletnamesunulacak-dosyalara-elektronik-vekalet-pulu-vekalet-harci-ve-taranmis-vekaletnamegondermek/(erişim tarihi: 10.12.2016).

linde görev yapan icra dairleri de, mahkemeler ve diğer adli kuruluşlar gibi, UYAP ağının içerisinde yerini almıştır. Ulusal Yargı Ağı Bilişim Sistemi icra dairesi personelleri tarafından kendilerine özgü bir şifre ile giriş yapılarak kullanılmaktadır.

 İcra dairelerindeki iş yoğunluğu dikkate alındığında, UYAP kullanımının takip işlemlerini çok kısa sürede tamamlamaya imkan verdiği açıkça görülmektedir. İcra dairesi personellerinin de UYAP kullanımından oldukça memnun oldukları söylenebilecektir. İcra daireleri takibin başlangıcından neticelendirilmesine kadarki işlemlerin büyük çoğunluğunu UYAP aracılığı ile gerçekleştirebilmektedir. Yine icra dairesine getirilen her türlü belge ve evrakın elektronik ortamda depolanması sayesinde, belge kaybı ve tahrifatı riski ortadan kalkmaktadır<sup>101</sup>. İcra daireleri diğer kurum ve kuruluşlar ile yazışmalarını elektronik ortamda yapabilecekler ve müzekkerelerini UYAP vasıtasıyla ilgili birime gönderebileceklerdir. İcra daireleri tebligatları UYAP üzerinden kayıtlı e-posta adreslerine doğrudan yapabilecekler ve böylece tebligatın usulsüzlüğü ihtimali ortadan kalkacaktır. İcra dairelerinin idari işleri de UYAP üzerinden kolaylıkla yapılabilecektir. Bu başlık altında icra dairelerinin takiplerle ilgili olarak yapabilecekleri işlemlerin ve uygulama açısından önem arz eden hususların üzerinde detaylı olarak durulacaktır.

## **2. Takip Dosyalarının Tevzini Gerçekleştirmek ve Siteme Kaydetmek**

 Takip talebinin doğrudan UYAP aracılığı ile oluşturulup sisteme yüklenmesi halinde, ilk olarak tevzi işleminin yapılması gerekmektedir. Burada tevzi işlemi UYAP üzerinden otomatik olarak yapılacaktır. Tevzi işlemi ile takibin hangi icra dairesine gönderileceğini belirlenecektir.

<sup>101</sup> <sup>101</sup> **Oğlakçıoğlu,** s. 23.

 Takip talebi, bir veri taşıyıcısı ile icra tevzi birimine getirilmişse, bu veri taşıcısındaki takip talebi ve eklerinin icra tevzi birimi tarafından önce UYAP'a kaydedilmesi, sonra tevzinin yapılması gerekmektedir. Dolayısıyla öncelikle dosyanın sistem kaydı gerçekleştirilmelidir. Bunun için görevli icra personeli, sistem içerisinde *"dosya açılışı"* sekmesinden *"e-ortamda gelen takip taleplerinin sisteme kaydedilmesi ve tevzi işlemleri"* kısmını seçmeli $dir<sup>102</sup>$ . Daha sonra dosvavla ilgili avukat bilgileri girilmeli ve avukatın getirdiği veri taşıyıcısı içerisindeki takip talebi ve ekleri, sisteme kaydedilmelidir<sup>103</sup>. Bu işlemden sonra *"tevzi et"* sekmesine tıklanmak suretiyle otomatik tevzi işlemi tamamlanmış olacaktır<sup>104</sup>.

 İcra personeli, veri taşıyıcısı ile getirilen takip talebini sisteme kaydedip tevzini gerçekleştirdikten sonra, *"dosya aç"* sekmesine tıklayarak takip dosyasını oluşturmaya başlayacaktır<sup>105</sup>. Bu sekme açıldığında avukatın takip talebinde belirttiği ve sisteme yüklenmiş olan bilgiler kullanıcının karşısına gelecektir<sup>106</sup>. Kullanıcı burada avukat tarafından takip talebinde belirtilen alacaklı ve borçlu bilgilerini görecek ve adres güncellemesi yapacaktır $^{107}$ . Kullanıcı bu işlemi tamamladıktan sonra harç ve masraf işlemlerine geçecektir<sup>108</sup>. Burada kullanıcı tahsil edilecek harç ve masraf kalemlerini seçecektir<sup>109</sup>. Tüm bu işlemler tamamlandıktan sonra takip için bir dosya numarası verilerek dosyanın açılışı yapılmış olacaktır $^{\rm 110}$ .

 102 www.uyap.gov.tr/Dokumanlar/etakip/İcramudurlugugirisi.pdf (erişim tarihi: 11.12.2016).

<sup>&</sup>lt;sup>103</sup> www.uyap.gov.tr/Dokumanlar/etakip/İcramudurlugugirisi.pdf (erişim tarihi: 11.12.2016).

<sup>104</sup> www.uyap.gov.tr/Dokumanlar/etakip/İcramudurlugugirisi.pdf (erişim tarihi: 11.12.2016).

<sup>&</sup>lt;sup>105</sup> www.uyap.gov.tr/Dokumanlar/etakip/İcramudurlugugirisi.pdf (erişim tarihi: 11.12.2016).

<sup>106</sup> www.uyap.gov.tr/Dokumanlar/etakip/İcramudurlugugirisi.pdf (erişim tarihi: 11.12.2016).

<sup>107</sup> www.uyap.gov.tr/Dokumanlar/etakip/İcramudurlugugirisi.pdf (erişim tarihi: 11.12.2016). 108

www.uyap.gov.tr/Dokumanlar/etakip/İcramudurlugugirisi.pdf (erişim tarihi: 11.12.2016). 109 www.uyap.gov.tr/Dokumanlar/etakip/İcramudurlugugirisi.pdf (erişim tarihi: 11.12.2016).

<sup>110</sup> www.uyap.gov.tr/Dokumanlar/etakip/İcramudurlugugirisi.pdf (erişim tarihi: 11.12.2016).

#### **3. Ödeme Emri ve Tebligat Evrakı Düzenlemek**

 İcra dairesi personeli bir üst başlıkta belirtildiği şekilde takip dosyasını sisteme kaydettikten sonra, borçluya gönderilecek ödeme emrini sistem üzerinden hazırlayabilecektir. Kullanıcı, *"dosya açılış"* sekmesinden *"tebliğ*  edilecek evrakın hazırlanması" kısmını seçmelidir<sup>111</sup>. Açılan sayfada evrak türü olarak *"ödeme icra emri"* seçeneği işaretlenmeli ve şablondan hangi örnek ödeme emrinin kullanılacağı seçilmelidir $112$ . Ödeme emrini düzenleyen personel dışında bir personelin örneğin, icra müdürünün onayı gerekli ise kullanıcı, hazırladığı ödeme emrini onaya sunmalı ve onaylayacak personeli liste içerisinden işaretlemelidir<sup>113</sup>. Kullanıcı "belge düzenle" sekmesine tıklayarak ödeme emrini oluşturacaktır ve onaya sunulan personelin onayı ile ödeme emri sisteme kaydedilmiş olacaktır $^{114}$ .

Ödeme emrinin bu şekilde oluşturulup sisteme kaydedilmesinden sonra kullanıcı, tebligat zarf ve davetiyesini hazırlamalıdır. Bunun için *"dosya açılış"* sekmesinden *"tebligat zarf ve davetiye hazırlanması"* kısmını seçme- $\text{lidir}^{115}$ . Burada kullanıcı ilk olarak tebligat yapılacak kişileri ve adreslerini seçmeli, daha sonra tebligat şerhi kısmını doldurmalıdır<sup>116</sup>. Kullanıcı bu aşamaları tamamladıktan sonra *"tebliğ edilecek evrak"* sekmesini tıklayarak daha önce oluşturmuş olduğu ödeme emrini buraya eklemelidir<sup>117</sup>. Kullanıcı son olarak *"zarf davetiye hazırla"* sekmesini işaretleyerek işlemini tamamlaya $caktr<sup>118</sup>$ . Hazırlanan bu tebligat evrakı, çıktısı alınmak suretiyle fiziksel olarak

 111 www.uyap.gov.tr/Dokumanlar/etakip/İcramudurlugugirisi.pdf (erişim tarihi: 11.12.2016).

<sup>112</sup> Örneğin genel haciz yolu ile takiplerde 49/7 ilamsız takiplerde ödeme emri seçeneği işaretlenmelidir. Bunun için bkz: www.uyap.gov.tr/Dokumanlar/etakip/icramudurlugugirisi.pdf

<sup>(</sup>erişim tarihi: 11.12.2016). 113 www.uyap.gov.tr/Dokumanlar/etakip/İcramudurlugugirisi.pdf (erişim tarihi: 11.12.2016).

<sup>114</sup> www.uyap.gov.tr/Dokumanlar/etakip/İcramudurlugugirisi.pdf (erişim tarihi: 11.12.2016).

<sup>115</sup> www.uyap.gov.tr/Dokumanlar/etakip/İcramudurlugugirisi.pdf (erişim tarihi: 11.12.2016).

<sup>116</sup> www.uyap.gov.tr/Dokumanlar/etakip/İcramudurlugugirisi.pdf (erişim tarihi: 11.12.2016).

<sup>117</sup> www.uyap.gov.tr/Dokumanlar/etakip/İcramudurlugugirisi.pdf (erişim tarihi: 11.12.2016).

<sup>118</sup> www.uyap.gov.tr/Dokumanlar/etakip/İcramudurlugugirisi.pdf (erişim tarihi: 11.12.2016).

tebliğ edilebileceği gibi, kayıtlı e-posta kullanıcılarına elektronik tebligat yolu ile de tebliğ edilebilecektir.

#### **4. Borçlunun Malvarlığını Sorgulamak**

 İcra takiplerinde haciz aşamasının başarılı bir şekilde gerçekleştirilebilmesi için, borçlunun malvarlığının saptanması gerekmektedir. Borçlunun ödeme emrinin tebliğinden itibaren yedi gün içerisinde mal beyanında bulunması kural olmakla birlikte<sup>119</sup> borclunun mal beyanında bulunmaması veya yanlış mal beyanında bulunması halinde, borçlunun gerçek malvarlığının tespit edilmesi gerekmektedir. Borçlunun malvarlığının tespiti, takibin yapıldığı icra dairesi tarafından UYAP üzerinden doğrudan UYAP ile entegre edilmiş kurum ve kuruluşların sisteminde sorgulamak suretiyle gerçekleştirilmektedir. Bu kapsamda kullanıcı, Emniyet Genel Müdürlüğü'nün sisteminden borçlu adına kayıtlı araçların sorgulamasını yapabilir ve araç üzerindeki sınırlamaları görebilir<sup>120</sup>. Yine kullanıcı TAKBİS aracılığı ile borçlu adına kayıtlı taşınmazları tespit edebilecektir<sup>121</sup>. Kullanıcı UYAP üzerinden SGK sistemine bağlanarak, borçlunun sigortalılık durumunu, ücret ve emekli maaşı alıp almadığını ve işyeri bilgilerini sorgulayabilir. Kullanıcı GİB sistemine geçerek, borçlunun vergi mükellefi olup olmadığını da sorgulayabilir. Örneğin, borçlunun motorlu taşıtlar vergisi mükellefi olduğunu tespit ederek, araç sahibi olduğunu öğrenebilecektir veya emlak vergisi mükellefi olduğunu belirleyerek, taşınmaz sahibi olduğunu tespit edebilecektir.

<sup>119</sup> <sup>119</sup> İcra ve İflas Kanunu md. 60/1-4: Ödeme emri; *"Senet veya borca itirazını bildirmediği takdirde yukarda yazılı yedi günlük süre içinde 74 üncü maddeye göre mal beyanında bulunması*  ve *bulunmazsa hapisle tazyik olunacağı; mal beyanında bulunmaz veya hakikate aykırı beyanda bulunursa ayrıca hapisle cezalandırılacağı"* ihtarını içerir.  $120 -$ 

Örneğin bu sorgulama sonucunda araç üzerinde daha önce konulmuş olan hacizler veya rehinler görülebilecektir.

<sup>121</sup> Taşınmazlarla ilgili olarak kullanıcı, ipotek, irtifak ve haciz gibi sınırlamaları tespit edebilecektir.

 Burada icra personelinin UYAP kullanarak borçlunun bankalarda bulunan hesapları ile ilgili sorgulama yapamayacağı belirtilmelidir. Bankacılık Kanunu md. 73 gereğince bankalar müşterilerine ilişkin bilgilerle ilgili sır saklama yükümlülüğü sebebiyle, ceza soruşturma ve kovuşturmaları dışında hiçbir şekilde müşterilerin sırlarını açıklamamaktadırlar $^{122}$ .

#### **5. Haciz işlemlerini Gerçekleştirmek**

### *a. Genel Olarak*

 İcra takibinin en önemli aşamalarından birisi hacizdir. Ödeme emrinin kesinleşmesinden sonra alacaklının talebi ile borçlunun mallarına el konulması gerekmektedir. Alacaklı vekili, haciz talebini UYAP'a e-imzalı şekilde sisteme yükleyebilecektir. Talep üzerine icra dairesi haciz işlemini gerçekleştirmek zorundadır. Haciz, borçlunun mallarına hukuken el konulması olarak kabul edildiği için<sup>123</sup> icra dairelerinin UYAP üzerinden elektronik ortamda

<sup>122</sup> <sup>122</sup> 5411 Sayılı Bankacılık Kanunu md. 73/1: *"Kurul başkan ve üyeleri ile Kurum personeli, Fon Kurulu başkan ve üyeleri ile Fon personeli görevleri sırasında öğrendikleri bankalara ve bunların bağlı ortaklık, iştirak, birlikte kontrol edilen ortaklıklar ve müşterilerine ait sırları bu Kanuna ve özel kanunlarına göre yetkili olanlardan başkasına açıklayamaz ve kendilerinin veya başkalarının yararlarına kullanamazlar. Kurumun dışarıdan destek hizmeti aldığı kişi ve kuruluşlar ile bunların çalışanları da bu hükme tâbidir. Bu yükümlülük görevden ayrıldıktan sonra da devam eder."*

 <sup>5411</sup> Sayılı Bankacılık Kanunu md. 73/2: *"Bu Kanun hükümleri uyarınca Kurumun, yurt dışındaki muadili denetim mercileri ile düzenleyeceği mutabakat zabıtları çerçevesinde vereceği bilgi ve belgeler birinci fıkradaki sır kapsamında değildir. Kurul düzenleyeceği mutabakat zabıtları veya zabıtlar dışında elde edeceği sırların korunmasını sağlamakla görevlidir. Kurumun elde edeceği sır niteliğindeki bilgi ve belgeler, kuruluş ve faaliyet izni verilmesinde, faaliyetlerin denetiminde, düzenlemelere uyulup uyulmadığının izlenmesinde ve Kurul kararlarına karşı açılacak idari davaların görülmesinde kullanılabilir. (Değişik dördüncü cümle: 13/2/2011-6111/146 md) Kurumun bu fıkra kapsamında elde edeceği sır niteliğindeki bilgi ve belgeler, ceza soruşturması ve kovuşturması kapsamında savcılıklar ile ceza mahkemeleri, görevden ayrılmış olsalar dahi, görevleriyle bağlantılı olarak işledikleri iddia edilen suçlardan dolayı başlatılan soruşturma ve kovuşturmalar ile bağlantılı olarak talepte bulunacak Kurul Başkanı ve üyeleri ile Kurum personeli dışında hiçbir kişi, kurum ve kuruluşa verilemez. Mahkeme kararına bağlanmış sır kapsamına giren bilgilerin verilmesinden Kurum sorumlu tutulamaz."*

<sup>123</sup> **Karslı,** s. 278; **Kuru,** *Ders Kitabı,* s. 160; **Kuru,** *El Kitabı,* s. 410; **Muşul,** s. 310; **Postacıoğlu,** İlhan E. **/Altay,** Sümer; *İcra Hukuku Esasları,* Vedat Kitapçılık, İstanbul, 2010, 5. Baskı, s. 359; **Yıldırım/Deren Yıldırım,** s. 131.

haciz işlemlerini gerçekleştirmesi mümkündür. Bunun için kullanıcı, UYAP içerisindeki "haciz" sekmesine tıklamalıdır<sup>124</sup>.

 E-haciz ile ilgili olarak 6183 sayılı AATUHK md. 79'da özel bir düzenleme yer almaktadır. Amme Alacaklarının Tahsili Usulü Hakkında Kanun md. 79/1 c. 2'ye göre; *"Tahsil dairelerince düzenlenen haciz bildirileri, alacaklı tahsil dairelerince ya da alacaklı amme idaresi vasıtasıyla, posta yerine elektronik ortamda tebliğ edilebilir ve bu tebligatlara elektronik ortamda cevap verilebilir. Elektronik ortamda yapılacak tebliğe ve cevapların elektronik ortamda verilebilmesine ilişkin usul ve esasları belirlemeye Maliye Bakanlığı yetkilidir."* Bu kurum, İcra ve İflas Kanunu md. 89'da düzenlenen haciz ihbarnameleri ile borçlunun üçüncü kişilerden olan hak ve alacakların veya üçüncü kişideki taşınır mallarının haczi konusunun, vergi hukuku bakımından uygulanması niteliğinde kabul edilebilir<sup>125</sup>. Anılan hükümde, vergi borçlusunun alacaklısı olduğu üçüncü kişi konumundaki kuruma, haciz ihbarnamelerinin elektronik ortamda tebliğ edilebileceği ve üçünü kişi konumundaki kurumun da ihbarnameye elektronik ortamda cevap verebileceği düzenlenmektedir<sup>126</sup>. Bu hüküm esas olarak borçlunun üçüncü kişilerdeki mal, hak ve alacakların haczi ile ilgili olup, aşağıda ele alınacaktır.

 Ulusal Yargı Ağı Bilişim Sistemi aracılığı ile haciz işleminin gerçekleştirilmesi, haczin konusuna göre farklılık göstermektedir. Burada haczin konusunun taşınmazlar, taşınırlar ve hak ve alacaklar olması durumunda haciz uygulamasının göstereceği farklılıklar ele alınmalıdır.

 $124$ <sup>124</sup> www.uyap.gov.tr/Dokumanlar/etakip/İcramudurlugugirisi.pdf (erişim tarihi: 12.12.2016).

<sup>125</sup> İcra ve İflas Kanunu md. 89 ile AATUKH md. 79 arasındaki farklılıklar için bkz: **Akil,**  Cenk; *Borçlunun Üçüncü Kişilerdeki Mal ve Alacaklarının Haczi,* Yetkin Yayınları, Ankara, 2013, s. 461-463.

<sup>126</sup> Ayrıntılı bilgi için bkz: **Üstün,** Ümit Süleyman; *"Elektronik Haciz Uygulamasının Değerlendirilmesi"* SÜHFD, C. 18, S.2, 2010, makalenin tamamı.

#### *b. Taşınırların UYAP Üzerinden Haczi*

 Taşınır malların UYAP üzerinden haczi usulü belirlenirken, taşınır malın niteliği ve resmi sicile bağlı olup olmadığı önem arz etmektedir. Eğer taşınır mal İİK md. 88/1 kapsamında düzenlenen para, banknot, hamiline ait senet, cirosu kabil senet veya altın, gümüş gibi bir kıymetli eşya ise, haczin gerçekleşmesi için bu mallara fiziken el konması şarttır $127$ . O halde icra personeli bu nitelikte bir malın haczi için, haciz tutanağını UYAP üzerinden eimzalı şekilde oluştursa bile, mallara fiilen el konmadan haciz işlemi tamamlanmış olmayacaktır. Ancak haciz konusu taşınır İİK md. 88/1-i kapsamı dışında kalıyorsa, icra personeli UYAP üzerinden düzenlediği haciz tutanağına bu taşınırın haczedildiğini değeri ile birlikte yazıp, e-imza ile işlemi tamamladığında, haciz gerçekleşmiş olacaktır.

 Taşınırların UYAP üzerinden haczi ile ilgili en önemli husus, taşıtların resmi sicile bağlı olması durumunda, kaydına işlenmek suretiyle haczedilmesidir. Eğer taşınır resmi sicile bağlı değilse, taşınıra ilişkin haciz tutanağının sistem üzerinden elektronik ortamda oluşturulması ile haciz tamamlanmış olacaktır. İcra ve İflas Kanunu md. 79/2'ye göre; *"Resmi sicile kayıtlı malların haczi, takibin yapıldığı icra dairesince, kaydına işletilmek suretiyle doğrudan da yapılabilir."* Bu hükümden de anlaşılacağı üzere, taşınır resmi sicile bağlı ise, sicil kaydına işlenmesi ile haciz gerçekleştirilecektir. Bu durum özellikle trafik siciline kayıtlı motorlu taşıtlar için söz konusu olacaktır. Motorlu taşıtların haczi ile ilgili özel bir düzenleme, 2918 Sayılı Karayolları Trafik Kanunu Kanun md. 5/b-9 hükmünde yer almaktadır. Buna göre; *"Sürücülere ait bilgilerde meydana gelebilecek değişiklikler ve araçlar üzerinde meydana gelebilecek teknik veya hukuki değişiklikler ile haciz, rehin, ihtiyati tedbir ve belge iptali gibi kısıtlayıcı şerhlerin; elektronik ortamda tutulan siciller üzeri-*

<sup>127</sup> <sup>127</sup> İcra ve İflas Kanunu md. 88/1: *"Haczolunan paraları, banknotları, hamiline ait senetleri, poliçeler ve sair diğer kıymetli şeyleri icra dairesi muhafaza eder."*

*ne işlenilmesi ve kaldırılması işlemleri, bu değişiklik veya şerhlere karar veren yargı ve icra birimleri ile kamu kurum veya kuruluşları tarafından elektronik sistemle yapılabilir."* Bu hükümden de anlaşılacağı üzere, icra personeli sistem üzerinden Emniyet Genel Müdürlüğü'nün sistemine geçiş yaparak, sistemde yer alan motorlu taşıtın siciline şerhin elektronik ortamda işlenmesi ile haciz işlemi gerçekleştirilmiş olacaktır. Dolayısıyla icra dairelerinin trafik siciline müzekkere yazarak araç üzerinde haciz koyma zorunluluğu ortadan kalkmaktadır. Yargıtay da motorlu araçların sistem üzerinden siciline işlenmek kaydıyla haczinde haciz anı olarak, haciz şerhinin sisteme işlendiği tarihi esas almaktadır<sup>128</sup>.

# *c. Taşınmazların UYAP Aracılığı İle Haczinin Mümkün Olup Olmadığı Sorunu*

 Taşınmazların haczi, iki şekilde gerçekleşebilmektedir. Haciz klasik yöntemi ile taşınmazın bulunduğu yerde tutanağa işlenmek ve değerinin tespiti ile yapılabileceği gibi, İİK md. 79/2 hükmü sayesinde, siciline işletilerek de haczedilebilir. Uygulamada taşınmaz hacizlerinin, çoğunlukla tapu siciline işletilmek yoluyla uygulandığı görülmektedir. Bu noktada taşınmazlar bakımından, motorlu taşıtlarda olduğu gibi UYAP aracılığı ile doğrudan sistem üzerinden haciz uygulanıp uygulanamayacağı sorusu ile karşı karşıya kalınmaktadır. Sistem olarak UYAP, taşınmazlar için TAKBİS'e elektronik olarak bağlanılması ve taşınmazın tapu siciline işlenmesi ile haciz konulmasına müsaittir. Ancak taşınmazlar üzerine UYAP üzerinden haciz konulmasına hukuki bir engel bulunmaktadır. Tapu Sicil Tüzüğü md. 48/1-a'ya göre; "*Tasarruf yetkisini kısıtlayan şerhler için, haciz veya ihtiyati haciz için yetkili merciin* 

 <sup>128</sup> Y. HGK. T. 17.11.1993, E. 1993/19-490, K. 1993/718 **(Kuru,** *El Kitabı,* s. 434, dn. 93); Y. 19. HD. T. 27.09.2001, E. 2001/3986, K. 2001/5982 **(Kuru,** *El Kitabı,* s. 435, dn. 102).

*resmi yazısı"* gerekmektedir. Dolayısıyla bu hüküm sebebiyle UYAP üzerinden TAKBİS aracılığı ile doğrudan haciz uygulanamamaktadır<sup>129</sup>.

#### *d. Hak ve Alacakların UYAP Aracılığı İle Haczi*

aa. Hak ve Alacakların İİK md. 89'a Göre Haczi

 Borçlunun aktif malvarlığının içerisinde kabul edilen, borçlunun üçüncü kişilerden olan hak ve alacaklarının haczedilebileceği bilinmektedir<sup>130</sup>. Borçlunun üçüncü kişilerdeki hak ve alacaklar kural olarak alacaklının talebi ile haciz tutanağına geçirilmesi suretiyle haczedilmektedir $131$ . O halde icra personeli, UYAP üzerinden haciz tutanağını oluşturup e-imza ile işlemi tamamladığında, alacak haczedilmiş olmaktadır. Ancak bu aşamadan sonra, bu alacağın üçüncü kişide var olup olmadığının tespiti için İİK md. 89'da yer alan haciz ihbarnamelerinin üçüncü kişiye gönderilmesi gerekmektedir. Bu noktada icra dairesinin haciz ihbarnamelerini UYAP aracılığı ile elektronik ortamda göndermesinin mümkün olup olmadığı tartışılmalıdır. Yukarıda belirttiğimiz üzere, AATUHK md. 79 hükmü sayesinde bir kamu alacağının tahsili için takip yapıldığında, borçlunun alacaklı olduğu kurum ve kişilere elektronik ortamdan haciz ihbarı tebliğ edilebilmekte ve üçüncü kişi de bu ihbara elektronik ortamda cevap verebilmektedir. Bu kurum her ne kadar *"ehaciz"* olarak adlandırılmış olsa da, aslında burada haciz ihbarnamelerinin elektronik ortamda tebliğ edilmesi söz konusudur. Dolayısıyla burada *"ehaciz"* kavramı yerine *"e-tebligat"* kavramının kullanılması daha isabetlidir.

 $129$ <sup>129</sup> Ulusal Yargı Ağı Bilişim Sistemi üzerinden taşınmazlara ilişkin haciz bildirisi gönderilemeyeceği yönünde bkz: Y. 12. HD. T. 29.12.2009, E. 2009/18464, K. 2009/26713 **(Kuru,** *El Kitabı,* s. 419, dn. 32).

<sup>130</sup> **Kuru,** *El Kitabı,* s.459.

<sup>131</sup> **Kuru,** *El Kitabı,* s. 459; **Muşul,** s. 343;**Ulukapı,** *Ömer; İcra ve İflas Hukuku,* Mimoza Yayınları, Konya, 2015, s. 154.

 Amme Alacaklarının Tahsili Usulü Hakkında Kanun, haciz ihbarnamelerinin sistem üzerinden gönderilebileceğini kabul etmiştir fakat İİK md. 89'da haciz ihbarnamelerinin elektronik ortamdan gönderilebileceği ile ilgili açık bir düzenleme yer almamaktadır. Ancak hukukumuza yeni girmiş olan etebligat kurumu sayesinde, muhatapların kayıtlı elektronik posta adreslerine tebligat yapılması mümkündür. Kanaatimizce, İİK md. 89 kapsamında haciz ihbarnamelerinin tebliğinin, e-tebligat kapsamında incelenmesi gerekmektedir. Bu durumda ise, borçlunun alacaklısı olduğu üçüncü kişinin özelliğine göre farklı değerlendirme yapılması gerekmektedir. Eğer üçüncü kişi banka ise, Tebligat Kanunu md. 7/a-2 hükmü gereğince, tebligatın elektronik yolla vapılması zorunludur<sup>132</sup>. Böyle bir durumda icra dairesi, haciz ihbarnamelerini bankaya UYAP üzerinden e-tebligat ile göndermek zorundadır. Haciz ihbarnamesini e-tebligat ile gönderecek olan kullanıcı, UYAP içerisinden *"etebligat ile banka hesap işlemleri"* kısmını seçmeli ve tebligat evrakını hazırlamalıdır<sup>133</sup>. Kullanıcı daha sonra *"banka sec"* sekmesine tıklayarak ihbarname göndermek istediği bankayı seçmelidir<sup>134</sup>. Haciz ihbarnamesine konu hesabı seçmek için *"hesap seç"* sekmesi ile açılan panelden hesap türü seçimi yapılır<sup>135</sup> . *"İşlem türü"* sekmesinde hesaptaki paraya haciz konulması istenilen borç miktarı girilir<sup>136</sup>. Haczin mahiyeti açısından *"doğmuş ya da doğacak hak ve alacak*" seçimi yapılır<sup>137</sup>. Bu işlemler tamamlanıp ihbarname UYAP'a kaydedildikten sonra kullanıcı, e-tebligatı hazırlama aşamasına geçmelidir. Etebligat hazırlandıktan sonra eş zamanlı olarak ilgili bankanın e-tebligat adre-

 $132$ Tebligat Kanunu md. 7/a-2: "Anonim, limited ve sermayesi paylara bölünmüş komandit şir*ketlere elektronik yolla tebligat yapılması zorunludur."*

<sup>133</sup> http://www.hukukmedeniyeti.org/haber/7370/iik-89-1-veya-haciz-muzekkeresi-gondermeusulu-ve-/ (erişim tarihi: 13.12.2016).

<sup>134</sup> http://www.hukukmedeniyeti.org/haber/7370/iik-89-1-veya-haciz-muzekkeresi-gondermeusulu-ve-/ (erişim tarihi: 13.12.2016).

<sup>135</sup> http://www.hukukmedeniyeti.org/haber/7370/iik-89-1-veya-haciz-muzekkeresi-gondermeusulu-ve-/ (erişim tarihi: 13.12.2016).

<sup>136</sup> http://www.hukukmedeniyeti.org/haber/7370/iik-89-1-veya-haciz-muzekkeresi-gondermeusulu-ve-/ (erişim tarihi: 13.12.2016).

<sup>137</sup> http://www.hukukmedeniyeti.org/haber/7370/iik-89-1-veya-haciz-muzekkeresi-gondermeusulu-ve-/ (erişim tarihi: 13.12.2016).

sine, tebligat ve içeriğindeki doküman PTT tarafından iletilir<sup>138</sup>. Ayrıca hazırlanan e-tebligata ilişkin masrafın, PTT referans numarası ile *"posta tevdi işlemleri"* ekranında bulunan *"posta masraf"* ekranı ve *"banka reddiyat öde*meleri" ekranı kullanılmak suretiyle yatırılması mümkündür<sup>139</sup>.

 İcra ve İflas Kanunu md. 89'a göre haciz ihbarnamesi gönderilecek kurum banka olduğunda, haciz ihbarnamelerinin e-tebligat ile gönderilmesi, bir üst paragrafta olduğu gibi gerçekleşmektedir. Borçlunun alacaklısı olduğu üçüncü kişinin, e-tebligat zorunluluğunun kapsamı dışında olması durumunda ise<sup>140</sup> bu kişiye e-tebligat yapılması, onun kayıtlı e-posta adresi kullanıp kullanmadığına göre değişecektir. Eğer kişi kayıtlı e-posta adresi kullanıyorsa haciz ihbarnamesi, UYAP üzerinden e-tebligat yolu ile gönderilebilecektir. Ancak kişi kayıtlı e-posta kullanıcısı değilse, UYAP üzerinden hazırlanacak tebligat evrakı fiziki olarak tebliğ edilmek zorundadır. Kayıtlı e-posta adreslerine yapılan e-tebligatlar, tebligatın muhatabın kayıtlı e-posta adresine ulaştığı tarihi takip eden beşinci günün sonunda yapılmış sayılacaktır<sup>141</sup>.

### bb. Ücret ve Maaşların UYAP Üzerinden Haczi

 Borçlunun çalışmasının karşılığı olan maaş ve ücretler, İİK md. 89'da öngörülen usulden daha basit bir şekilde haczedilmektedir $142$ . Borçlunun ücret ya da maaşının haczedildiğinin haciz tutanağına yazılması ile haciz tamamlanmaktadır. Bu aşamadan sonra icra dairesi, borçlunun işverenine haczi bil-

<sup>138</sup> <sup>138</sup> http://www.hukukmedeniyeti.org/haber/7370/iik-89-1-veya-haciz-muzekkeresi-gondermeusulu-ve-/ (erişim tarihi: 13.12.2016).

<sup>139</sup> http://www.hukukmedeniyeti.org/haber/7370/iik-89-1-veya-haciz-muzekkeresi-gondermeusulu-ve-/ (erişim tarihi: 13.12.2016).

<sup>140</sup> Tebligat Kanunu md. 7/a-1: *"Tebligata elverişli bir elektronik adres vererek bu adrese tebligat yapılmasını isteyen kişiye, elektronik yolla tebligat yapılabilir."*

<sup>141</sup> Tebligat Kanunu md. *7/a-4: "Elektronik yolla tebligat, muhatabın elektronik adresine ulaştığı tarihi izleyen beşinci günün sonunda yapılmış sayılır."* 142

**Kuru,** *El Kitabı,* s. 493.

 $d$ irmelidir<sup>143</sup>. İşveren, haczedilen miktarı her ay borçlunun ücret veya maaşından keserek, icra dairesinin banka hesabına yatırmalıdır; aksi halde işverenin mallarından bu alacak karşılanır<sup>144</sup>. Burada anlatılan usul, klasik yöntemlerle maaş ve ücretin nasıl haczedildiğini özetlemektedir.

 Borçlunun ücret ve maaşlarının UYAP üzerinden haczedilebilmesi ile ilgili olarak, 14.05.2012 tarihinde, Adalet Bakanlığı ile SGK arasında işbirliği protokolü imzalanmıştır<sup>145</sup>. Bu sayede UYAP üzerinden borçlunun ücret veya maaş alacağına haciz koymak mümkün hale gelmiştir. UYAP vasıtası ile, SGK'nin elektronik ücret kesinti sistemi olan MOSİP arasında entegrasyon sağlanmış olup, icra daireleri MOSİP üzerinden borçlunun maaş veya ücretinde haciz kesintisi yapabilmektedirler<sup>146</sup>. Dolayısıyla ücret kesintisinin işverene bildirilmesine gerek kalmaksızın, doğrudan icra personeli tarafından UYAP kullanılarak bu işlem gerçekleştirilebilecektir.

### **6. Satış İşlemlerini Gerçekleştirmek**

 İcra dairelerinin önemli görevlerinden birisi, haczedilen malların talep üzerine satışını gerçekleştirmektir. İcra dairesi, satışa hazırlık işlemlerini ve ihaleyi usulüne uygun şekilde gerçekleştirmek ile yükümlüdür. Gerek taşınır gerekse taşınmaz satışlarında icra dairesinin hazırlık işlemi olarak yapacağı ilk iş, satış ilanıdır. İcra ve İflas Kanunu md.114/3 c. 4'de yer alan düzenlemeye göre; *"Satış ilanı elektronik ortamda da yapılır."* Bu hüküm hem taşınır hem

 $143$ <sup>143</sup> İcra ve İflas Kanunu md. 355/1: *"Devlet işlerinde veya hususi müesseselerde bulunan borçlu memur veya müstahdemlerin maaş ve ücretlerinden kesilmesi için icra dairelerinden yapılacak tebligatın kanuni muhatapları haczin icra edildiğini ve borçlunun maaş ve ücreti miktarını nihayet bir hafta içinde bildirmeğe ve borç bitinceye kadar icra dairesinin tebligatı mucibince haczolunan miktarı tevkif edip hemen daireye göndermeğe mecburdurlar."*

<sup>144</sup> **Kuru,** *El Kitabı,* s. 494.

<sup>145</sup> http://www.adalet.gov.tr/duyurular/2012/mayis/uyap\_sgk/uyap\_sgk.html (erişim tarihi: 13.12.2016).

<sup>146</sup> http://www.adalet.gov.tr/duyurular/2012/mayis/uyap\_sgk/uyap\_sgk.html (erişim tarihi: 13.12.2016).

de taşınmaz satışları açısından uygulama alanı bulmaktadır<sup>147</sup>. Burada ilanın elektronik olarak yapılması, hem ilan metninin elektronik ortamda hazırlanması hem de ilanın UYAP'ın bir kullanım şekli olan *"E-satış Portalı"* aracılığıyla yapılması aşamalarını kapsamaktadır. İcra personeli, satılacak taşınır veya taşınmazın bilgilerini içeren satış ilanını UYAP üzerinden hazırlayacak ve e-imza ile imzalayarak sisteme kaydedecektir<sup>148</sup>. İcra personeli hazırladığı satış ilanını, UYAP *"E- satış Portalı"* kısmına geçiş yaparak elektronik ortama yükleyecektir. Haczedilen malların satışına ilişkin ihale ise, günümüz itibariyle fiziki olarak gerçekleştirilmektedir.

### **SONUÇ**

 Teknoloji ve bilişim sistemlerinin hakim olduğu günümüz dünyasında, kamu hizmetlerinde de bilişim sistemlerinin kullanılması kaçınılmazdır. Bilişim sistemlerinin kamusal faaliyetlerde kullanılması, kamu hizmetlerinin hızlanmasını, şeffaflaşmasını ve masrafların azalmasını sağlayacaktır. Günümüzde artık klasik devlet anlayışından e-devlet anlayışına geçilmiştir. E-devlet sayesinde vatandaşlar kamu hizmetlerine her yerde ve zamanda ulaşabileceklerdir.

 E-devlet projesinin en önemli basamaklarından biri, e-adalet projesidir. E-adalet projesi sayesinde adalet hizmetlerinin elektronik ortamdan gerçekleştirilmesi mümkün hale gelmiştir. Adalet Bakanlığı tarafından geliştirilen e-adalet projesi, *"Ulusal Yargı Ağı Projesi"* olarak adlandırılmış ve günümüz için bu proje başarılı şekilde tamamlanmıştır. Ulusal Yargı Ağı Bilişim Sistemi sayesinde tüm mahkemeler, icra daireleri, ceza ve tevkif evleri ve yardımcı kurumlar, bilgisayar ağı ile birbirine bağlanmıştır. Sistem mahkeme-

 $147$ <sup>147</sup> İcra ve İflas Kanunu md. 126/6'da yer alan atıf sebebiyle taşınır satış ilanlarının elektronik ortamdan yapılmasına ilişkin hüküm, taşınmaz satış ilanları bakımından da uygulanacaktır. <sup>148</sup> http://slideplayer.biz.tr/slide/2847390/ (erişim tarihi: 13.12.2016).

ler ve icra dairelerinin yanı sıra vatandaşlar, avukatlar ve bilirkişiler tarafından da kullanılabilmektedir.

 Ulusal Yargı Ağı Bilişim Sisteminin en yoğun kullanıldığı alanlardan biri de icra işleridir. İcra işlerinde UYAP hem taraflar, hem vekilleri hem de icra daireleri tarafından kullanılmaktadır. Alacaklı ve borçlu sisteme vatandaş portal üzerinden erişerek haklarındaki icra takipleri ile ilgili bilgi sahibi olabilirler, dosya borcunu ödeyebilirler, icra satışlarında teklif verebilirler. Taraf avukatları da her türlü taleplerini sistem üzerinde elektronik olarak gerçekleştirebilecekler, harç ve masraf ödemesi yapabileceklerdir. İcra daireleri ise ödeme emri düzenleme, tebligat hazırlama, satış ilanı hazırlama gibi işlemleri sistem üzerinden yapabileceklerdir. İcra işlerinin UYAP üzerinden yapılması, cebri icra işleyişindeki şeffaflığı artıracak böylece vatandaşların sisteme olan güveni artmış olacaktır.

## **KAYNAKÇA**

**Akil,** Cenk; *Borçlunun Üçüncü Kişilerdeki Mal ve Alacaklarının Haczi,* Yetkin Yayınları, Ankara, 2013.

**Aycı,** Emrullah; *"Yargı Etiği Açısından Ulusal Yargı Ağı Projesi (UYAP)",*  Adalet Dergisi, 2005, S. 22.

**Demirel** Demokaan; *"E- Devlet ve Dünya Örnekleri",* Sayıştay Dergisi, 2006, S. 61.

**Gürsul,** Fatih/**Bayrakdar,** Betül; *"Ulusal Yargı Ağı Projesi(UYAP) Sisteminin Değerlendirilmesi",* E-Akademi Hukuk, Ekonomi ve Siyasal Bilimler Aylık İnternet Dergisi, 2009, S. 90.

**Karslı,** Abdurrahim**/Gürsul,** Fatih/**Kartal,** Elif; *"Nitel Araştırma: Avukatların Ulusal Yargı Ağı Projesi (UYAP) Uygulama Yazılımına ilişkin Görüşleri",*  Legal Hukuk Dergisi, 2009, S. 82.

**Karslı,** Abdurrahim; *İcra ve iflas Hukuku,* Alternatif Yayınları, İstanbul, 2014, 3. Baskı.

**Kaya,** Ali; *"Bilgi Ekonomisi, Bilgi Toplumu, Mahremiyet ve Güvenlik",* Ankara Barosu Hukuk Kurultayı, Ankara, 2006.

**Kırılmaz,** Harun; *"E-Devlet Uygulamaları ve Ulusal Yargı Ağı Projesi",*  Kocaeli Barosu Dergisi, 2012, S. 1.

**Kuru,** Baki; *İcra ve İflas Hukuku Ders Kitabı,* Legal Yayınları, İstanbul, 2016.

**Kuru,** Baki; *İcra ve İflas Hukuku El Kitabı,* Adalet Yayınları, Ankara, 2013, 2. Baskı.

**Muşul,** Timuçin; *İcra ve İflas Hukuku Esasları,* Adalet Yayınları, Ankara, 2015, 5. Baskı.

**Oğlakçıolu,** Onur; *Medeni Usul Hukuku Yönünden Elektronik Adli İletişim,*  Güncel Yayınevi, İzmir, 2008.

**Postacıoğlu,** ilhan E. **/Altay,** Sümer; *İcra Hukuku Esasları,* Vedat Kitapçılık, İstanbul, 2010, 5. Baskı.

**Ulukapı,** Ömer; *İcra ve İflas Hukuku,* Mimoza Yayınları, Konya, 2015.

**UYAP Ulusal Yargı Ağı Projesi,** *Ankara Barosu Başkanlığı ve Adalet Bakanlığı Bilgi İşlem Dairesi Başkanlığı,* Ankara, 2006.

**Üstün,** Ümit Süleyman; *"Elektronik Haciz Uygulamasının Değerlendirilmesi" SÜHFD,* C. 18, S.2.

**Yıldırım,** M. Kamil**/Deren Yıldırım,** Nevhis; *İcra ve İflas Hukuku,* Beta Yayınları, İstanbul, 2015, 6. Baskı.

## **İNTERNET KAYNAKLARI**

"E-Takip Bilgilerinin Girilmesi ve İstenirse Taranmış Dokümanlar Da Eklenerek E-Takip Taleplerinin Oluşturulması", www.uyap.gov.tr/Dokumanlar/etakip/AvukatUygulamasi\_eTakipBilgilerinin Girilmesi1.pdf (erişim tarihi: 07.12.2016).

avukat.uyap.gov.tr/avukat/duyuru/2015/eimza\_duyuru.jsp (erişim tarihi: 07.12.2016).

avukatuyap.gov.tr/jsp/avukat\_jsp/e\_takip.pdf (erişim tarihi: 10.12.2016).

esatis.uyap.gov.tr/esatis/jsp/esatis\_jsp/ihale\_detay\_goster.jsp?mid=450404016 (erişim tarihi: 07.12.2016).

http://www.barobirlik.org.tr/Detay18353.tbb (erişim tarihi:10.12.2016).

multilogin.barokart.com.tr/login.aspx (erişim tarihi: 07.12.2016).

slideplayer.biz.tr/slide/2847390/ (erişim tarihi: 13.12.2016).

www.vatandas.uyap.gov.tr/vatandas/nasil\_faydalanirim.jsp (erişim tarihi: 05.12.2016).

www.adalet.gov.tr/duyurular/2012/mayis/uyap\_sgk/uyap\_sgk.html (erişim tarihi: 13.12.2016).

www.avukat.uyap.gov.tr/avukat/index.jsp(erişimtarihi:05.12.2016).

www.barobirlik.org.tr/dosyalar/duyurular/barokartkullanmaklavuzu.pdf(erişi m tarihi: 10.12.2016).

www.basbakanlik.gov.tr.(erişim tarihi: 03.12.2016).

www.bilirkisi.uyap.gov.tr/bilirkisi/index.jsp (erişim tarihi: 06.12.2016).

www.hukukmedeniyeti.org/haber/7370/iik-89-1-veya-haciz-muzekkeresigonderme-usulu-ve-/ (erişim tarihi: 13.12.2016).

www.ozgureralp.av.tr/web/makalelerluyap-avukat-bilgi-sistemi-yenivekaletname-sunulacak¬-dosyalara-elektronik-vekalet-pulu-vekalet-harci-vetaranmis-vekaletname-gondermek/(erişim tarihi 10.12.2016).

www.ozgureralp.av.tr/web/soru-cevap/ulusal-yargi-agi-bilisim-sistemiavukat-bilgi-sistemi/(erişim tarihi: 11.12.2016).

www.param.com.tr/uyap/ (erişim tarihi: 10.12.2016).

www.turkiye.gov.tr/hizmetler(erişim tarihi: 03.12.2016).

www.uyap.gov.tr#(erişimtarihi:03.12.2016). www.uyap.gov.tr/Dokumanlar/etakip/İcramudurlugugirisi.pdf(erişimtarihi: 11.12.2016).

www.uyap.gov.tr/Tarihce (erişim tarihi: 03.12.2016).

www.vatandas.uyap.gov.tr (erişim tarihi: 05.12.2016).

www.vatandas.uyap.gov.tr/e-satis/index.html(erişimtarihi:07.12.2016).

www.vatandas.uyap.gov.tr/vatandas/index.jsp(erişimtarihi:05.12.2016).

www.vatandas.uyap.gov.tr/vatandas/sss.jsp (erişim tarihi: 07.12.2016)